文件编号:WU-ISCMS-QM 20213577

版本号: V2.0

受控状态:

分发号:

# 分子科学公共实验平台

# 质量管理文件

# ——————————<br>谱质谱联用 ThermoFish<br>C-MS 标准操作规程 气相色谱质谱联用 **ThermoFisher GC-MS** 标准操作规程

**2020** 年 **05** 月 **11** 日发布年月日实施

分子科学公共实验平台 发布

修订页

| 修订日期       | 版本号        | 修订说明      | 修订 | 审核  | 批准  |
|------------|------------|-----------|----|-----|-----|
| 2020.05.11 | $\rm V1.0$ | 发布试行      | 黄钰 | 卢星宇 |     |
| 2022.01.18 | V2.0       | 修订安全及操作规范 | 王可 | 陈银娟 | 卢星宇 |
|            |            |           |    |     |     |
|            |            |           |    |     |     |
|            |            |           |    |     |     |
|            |            |           |    |     |     |
|            |            |           |    |     |     |
|            |            |           |    |     |     |
|            |            |           |    |     |     |
|            |            |           |    |     |     |
|            |            |           |    |     |     |
|            |            |           |    |     |     |
|            |            |           |    |     |     |
|            |            |           |    |     |     |
|            |            |           |    |     |     |
|            |            |           |    |     |     |
|            |            |           |    |     |     |
|            |            |           |    |     |     |
|            |            |           |    |     |     |

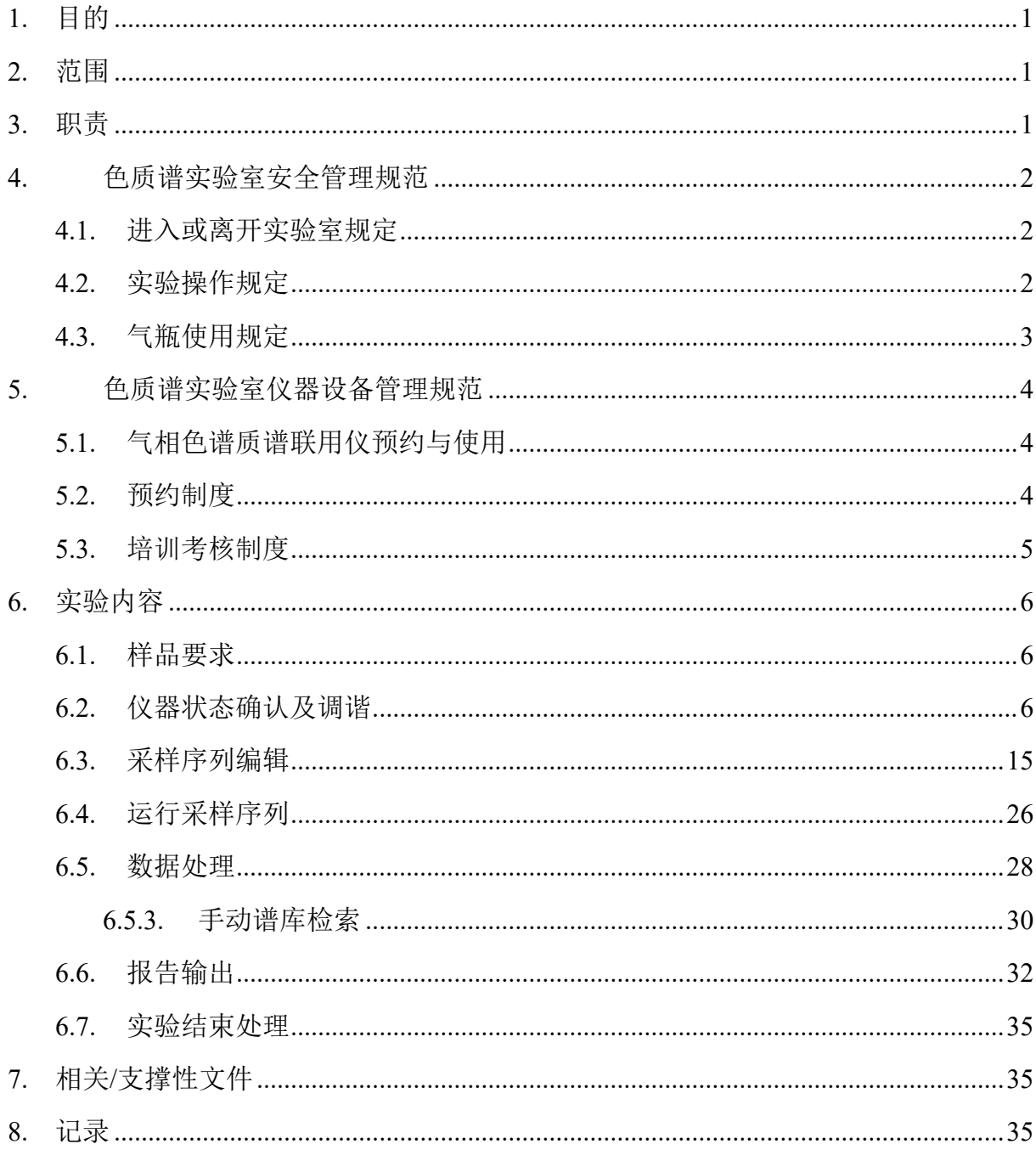

## 目录

## <span id="page-3-0"></span>**1.** 目的

建立气相色谱质谱联用仪使用操作规程,使其被正确、规范地使用。

## <span id="page-3-1"></span>**2.** 范围

本规程适用于所有使用气相色谱质谱联用仪的用户。

## <span id="page-3-2"></span>**3.** 职责

3.1. 用户:严格按本程序操作,发现异常情况应及时汇报实验室技术员。

3.2. 实验室技术员:确保操作人员经过相关培训,并按本规程进行操作。

3.3. 文章致谢格式:

根据学校指导意见,使用各校级平台仪器设备表征产生的科研成果必须致谢 平台。如果您在文章成果中使用了光谱、色质谱、磁共振波谱以及其他属于分子 科学平台的仪器设备,请务必在文末致谢分子科学公共实验平台。

英文文章致谢:

:章成果中使用了光谱、色质谱、磁共振波谱以及其<br>
<br>
社会、请务必在文末致谢分子科学公共实验平台。<br>
<br>
ent: The author thanks (Dr. XXX from) Instrume<br>
for Molecular Sciences at Westlake University<br>
on/supporting in) ... measurement/data interpretation.<br>
<br>
the resulting p ①Acknowledgement: The author thanks (Dr. XXX from) Instrumentation and Service Center for Molecular Sciences at Westlake University for (the assistance/discussion/supporting in) … measurement/data interpretation.

②Coauthorship on the resulting publications would be appreciated if our staff make technical contributions (including but not limited to critical sample preparation, novel experiment designation and comprehensive data analyzation).

Affiliation address: "Key Laboratory of Precise Synthesis of Functional Molecules of Zhejiang Province, School of Science, Instrumentation and Service Center for Molecular Sciences, Westlake University, 18 Shilongshan Road, Hangzhou 310024, Zhejiang Province, China."

中文文章致谢:

① 致谢:感谢西湖大学分子科学公共实验室平台 XXX 博士(或者 XXX 老师) 在……表征或数据分析上提供的帮助。

② 共同作者:如果分子科学平台老师在您课题组样品表征或文章发表上有重要 技术贡献(包括但不限于关键样品制备、新型实验设计和深度数据分析),我们

感谢您将相关老师列为共同作者,作者单位地址如下:西湖大学,分子科学公共 实验平台,功能分子与精准合成浙江省重点实验室,杭州,310030,浙江。

## <span id="page-4-0"></span>**4.** 色质谱实验室安全管理规范

## <span id="page-4-1"></span>**4.1.** 进入或离开实验室规定

- 4.1.1. 进入实验室之前必须通过学校、中心和平台的安全考试或考核,严格遵 守本实验室的各项安全警示标识。
- 4.1.2. 进入色质谱实验室,请仔细阅读本实验室的安全管理规定。
- 4.1.3. 进入实验室需穿戴实验服,严禁穿拖鞋、高跟鞋进入实验室,长发请束 发。
- 4.1.4. 进入实验室应了解消防器具与紧急逃生通道位置,实验室通道及消防紧 急通道必须保持畅通。
- 4.1.5. 严禁将自己授权的门卡转借他人,一旦发现将进行禁用处理。
- 4.1.6. 禁止将实验无关人员带入实验室。
- 4.1.7. 严禁在实验室饮食、吸烟或随意走动。
- 4.1.8. 夜间实验,需两人在场。
- エニ、研ロの研究与家あ起工起を立ち、久短主題<br>须保持畅通。<br>己授权的门卡转借他人,一旦发现将进行禁用处理<br>验无关人员带入实验室。<br>验室饮食、吸烟或随意走动。<br>,需两人在场。<br>第五天在场。<br>第五天在场。<br>第五天在场。最后离开实验室<br>白南天安验人员必须进行清场。最后离开实验室<br>门窗等。<br>套接触门把手或电梯。禁止随意丢弃实验废弃物。<br>保持整洁,严禁摆放与实验无关的个人物品。<br>保持整洁,严禁摆放与实验无关的个人物品。 4.1.9. 为保持实验室内环境温度及湿度稳定,进入实验室后保持实验室门窗关 闭。实验结束后,实验人员必须进行清场。最后离开实验室人员需检查 水、电、门窗等。
- 4.1.10. 严禁戴手套接触门把手或电梯。禁止随意丢弃实验废弃物。
- 4.1.11. 实验室应保持整洁,严禁摆放与实验无关的个人物品。
- 4.1.12. 空压机及 UPS 所处房间应使用空调,要保持室内空气干燥,在潮湿的季 节应该除湿。至少每周一次检查除湿机有无积水。

## <span id="page-4-2"></span>**4.2.** 实验操作规定

- 4.2.1. 实验室内均为大型科研设备,有专人负责管理,未经培训人员,不得擅 自上机使用。
- 4.2.2. 送样或自主上机的用户,均需使用大仪系统进行系统。
- 4.2.3. 请严格按送样要求进行制样。由于样品问题造成色谱柱损坏或仪器配件 更换,无论独立上机或是委托测试,费用将由用户所在课题组承担;
- 4.2.4. 请严格按仪器操作规程进行操作。实验过程中有任何不确定必须联系技 术员,自主上机因操作错误造成设备或色谱柱等损坏的,该用户课题组 也需承担相关费用。
- 4.2.5. 实验过程中如发现仪器设备发生异常状况、仪器报错、报警等,务必立 即联系仪器负责人严禁擅自处理、调整仪器主要部件,凡自行拆卸者一 经发现将给予严重处罚。
- 4.2.6. 色谱类仪器, 必须根据样品分离方法和要求, 选择合适的色谱柱或设置 柱升温程序等,因用户本人选择色谱柱或柱升温程序设置错误,导致仪 器故障或色谱柱耗材损坏的,所有费用由课题组全权负责。
- 4.2.7. 仪器均为高压设备,使用仪器需严格遵守用电安全规定,严禁擅自更改 电路或切断仪器电源等相关危险操作。
- 4.2.8. 实验室内的药品、试剂必须存放药品柜,并做好使用登记。
- 4.2.9. 使用化学试剂或药品前,必须了解其物理化学性质、毒性及防护方法, 使用时必须配戴护目镜、手套等,做好个人防护。
- 断仪器电源等相关危险操作。<br>的药品、试剂必须存放药品柜,并做好使用登记。<br>试剂或药品前,必须了解其物理化学性质、毒性及<br>须配戴护目镜、手套等,做好个人防护。<br>验测试须技术员同意并指导方可进行。实验数据须<br>验测试须技术员同意并指导方可进行。实验数据须<br>行下载,禁止将个人U盘、移动硬盘等易带入病毒<br>谱仪器工作站连接拷贝数据。<br>液必须严格按标识进行分类,禁止将锐器、玻璃丢<br>液必须严格按标识进行分类,禁止将锐器、玻璃丢<br>用户须在预约时间内须使用本 4.2.10. 非常规实验测试须技术员同意并指导方可进行。实验数据须通过学校数 据中心进行下载,禁止将个人 U 盘、移动硬盘等易带入病毒的存储设备 与各色质谱仪器工作站连接拷贝数据。
- 4.2.11. 垃圾、废液必须严格按标识进行分类,禁止将锐器、玻璃丢弃在常规垃 圾箱中。
- 4.2.12. 自主上机用户须在预约时间内须使用本人的账号登陆基理系统进行仪器 使用;使用结束应做好仪器使用等级,如实记录仪器使用状态。

## <span id="page-5-0"></span>**4.3.** 气瓶使用规定

- 4.3.1. 首次使用实验室气瓶,须经实验室技术员培训指导。
- 4.3.2. 请按实验室气瓶标识选择正确的气源。
- 4.3.3. 打开气瓶,先确认管路已连接稳妥,禁止未接气路或气路未连接稳妥, 开气瓶减压阀。
- 4.3.4. 更换气瓶,首先确保减压阀关闭,且管路中气压排空归零,先用扳手拧 松后,再用手旋下管路。换气瓶,确认气瓶螺纹吻合后,先手紧气体管 路,再用扳手拧 1/8 圈左右。

4.3.5. 开气瓶或更换气瓶,禁止站在减压阀出气口正前方。

4.3.6. 测试过程中,请根据需要及时更换气瓶。使用者应根据气瓶使用情况, 变更气瓶使用牌状态"满瓶""使用中""空瓶"等。

4.3.7. 测气瓶应保持正立并固定。

## <span id="page-6-0"></span>**5.** 色质谱实验室仪器设备管理规范

## <span id="page-6-1"></span>**5.1.** 气相色谱质谱联用仪预约与使用

该仪器遵从学校"科研设施与公共仪器中心"对大型仪器设备实行的管理办 法和"集中投入、统一管理、开放公用、资源共享"的建设原则,面向校内所有教 学、科研单位开放使用;根据使用机时适当收取费用;并在保障校内使用的同时, 面向社会开放。

月实行预约制度,请使用者根据样品的测试要求在当<br>(以下简称大仪网)进行预约,并按照要求登记预:<br>器负责人沟通样品信息。<br>进行送样预约并将制备好的样品交给仪器负责人。<br>自行在数据中心进行下载。<br>收请在测试后尽快取回,一周未取回平台将作化学及<br>商训至少需要两小时,申请培训前先与仪器负责人!<br>预约培训机时,培训时请携带纸质版仪器培训申请 该仪器的使用实行预约制度,请使用者根据样品的测试要求在学校"大型仪 器共享管理系统"(以下简称大仪网)进行预约,并按照要求登记预约信息。

- 1. 委托测试
- ① 送样前与仪器负责人沟通样品信息。
- ② 请在大仪网进行送样预约并将制备好的样品交给仪器负责人。
- ③ 测试结果请自行在数据中心进行下载。
- ④ 样品如需回收请在测试后尽快取回,一周未取回平台将作化学废弃物处理。
- 2. 自主上机
- ① 色质谱仪器培训至少需要两小时,申请培训前先与仪器负责人联系。
- ② 请在大仪网预约培训机时,培训时请携带纸质版仪器培训申请表。
- ③ 技术员进行现场培训。
- ④ 培训后两周内,用户可在技术员指导下用实际样品进行上机测试,并按自 主上机计费;根据自身掌握情况,用户需在两周内进行上机考核,考核通 过的用户即获得自主上机权限,原则上一星期复考;未考核或考核不通过 的用户,需重新接受培训。

### <span id="page-6-2"></span>**5.2.** 预约制度

为充分利用仪器效能、服务全校科研工作,根据测试内容与时间的不同,实 验室仪器需进行网上预约制度。气相色谱质谱联用仪自主上机用户需根据预约制 度登陆大仪共享网站最少提前 30 分钟预约机时, 包括周末: 寒暑假及法定节假 日请关注实验室实时通知。

请严格遵守预约时间使用仪器,以免浪费机时。如需调换时间段,在技术员 同意下可与其他使用者协商。因故不能在预约时间内测试者,请提前 30 分钟取 消预约并通知技术员。恶意预约机时或有多次无故不遵预约时间的用户,实验室 将进行批评教育、通报批评或取消上机资格等处罚。

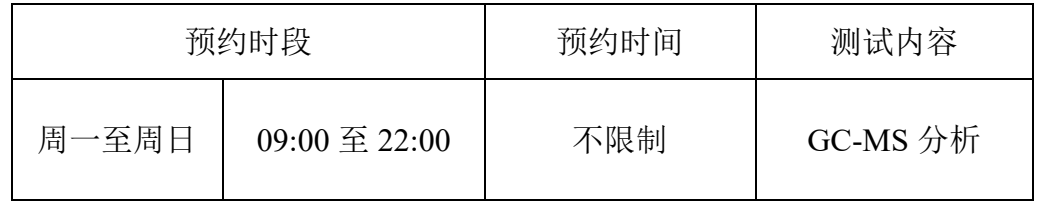

(1) 校内使用者须经过技术员的实验操作培训,考核合格后方可上机使用;

(2) 实验开始时务必在实验记录本上登记,结束后如实记录仪器状态;

- (3) 严禁擅自处理、拆卸、调整仪器主要部件。使用期间如仪器出现故障, 使用者须及时通知技术员,以便尽快维修或报修,隐瞒不报者将被追究 责任,加重处理;
- (4) 因人为原因造成仪器故障的(如硬件损坏),用户课题组须承担维修费 用;
- 时务必在实验记录本上登记,结束后如实记录仪器<br>处理、拆卸、调整仪器主要部件。使用期间如仪器<br>及时通知技术员,以便尽快维修或报修,隐瞒不报<br>重处理;<br>国造成仪器故障的(如硬件损坏),用户课题组须<br>所有原始数据不允许在仪器工作站上删改,尤其不;<br>盘直接拷贝。用户应根据要求通过科研仪器网/数据<br>数据至本地电脑,以保存并做数据处理;实验数据<br>数据至本地电脑,以保存并做数据处理;实验数据<br>留 2 年。 (5) 本实验室所有原始数据不允许在仪器工作站上删改,尤其不允许用 U 盘 与移动硬盘直接拷贝。用户应根据要求通过科研仪器网/数据服务器传送 下载原始数据至本地电脑,以保存并做数据处理;实验数据在本实验室 电脑中保留 2 年。
- (6) 用户应保持实验区域的卫生清洁,测试完毕请及时带走样品,技术员不 负责保管。

使用者若违犯以上条例,将酌情给予警告、通报批评、罚款及取消使用资格 等惩罚措施。

## <span id="page-7-0"></span>**5.3.** 培训考核制度

校内教师、研究生均可提出预约申请,由技术员安排时间进行培训,培训 内容包括仪器使用规章制度、送样须知及安全规范、基本硬件知识、标准操作规 程(自主测试)及相应数据处理。

培训结束后,两周内培训者需管理人员监督下进行 5 次左右操作,培训者 根据自己的掌握程度,联系技术员进行上机考核。初级考核合格后,可在管理人 员监督下上机操作,一周后复考;

实验室技术员认为培训者达到独立操作水平后,给予培训者授权在所允许的 可操作实验范围内独立使用仪器。如果因为人为操作错误导致仪器故障者,除按 要求承担维修费用之外,给予重考惩罚、培训费翻倍。

对接受培训人员的核心要求:

(1)了解气相色谱质谱联用仪的基本原理及其应用的多学科背景知识;

(2)熟练掌握熟练掌握 Chromeleon 软件系统,严格按照标准操作规程操作,防 止因人为操作不当造成仪器故障,认真做好仪器的使用及故障记录。

## <span id="page-8-0"></span>**6.** 实验内容

## <span id="page-8-1"></span>**6.1.** 样品要求

(1) 样品中绝大多数组分应为小分子、易挥发有机物,沸点不高于 300℃;

- (2) 样品中不含无机酸、碱等损伤毛细管柱的物质;
- (3) 最后进样的样品中不能含水;
- (4) 若需定量分析,应提供标样。

大多数组分应为小分子、易挥发有机物,沸点不高=<br>含无机酸、碱等损伤毛细管柱的物质;<br>的样品中不能含水;<br><br><br><br><br><br><br>详品问题导致仪器异常或配件更换,所有责任将由<br><br><br><br><br>语显示"一卡通用户",请在 Account 输入预约者的=<br><br>可显示"一卡通用户",请在 Account 输入预约者的= 注意:由于用户的样品问题导致仪器异常或配件更换,所有责任将由用户及所在 课题组或单位承担。

## <span id="page-8-2"></span>**6.2.** 仪器状态确认及调谐

\*\*\*基理系统登陆

接入大仪网的仪器操作电脑均需要登陆基理锁屏界面。

(1) 如图 (a),如界面显示"一卡通用户",请在 Account 输入预约者的一卡通账户, Password 栏输入相应账户密码,点击 Submit;

## 注意:如账号或密码输入错误,请按键盘 **Delete** 键进行删除,再重新输入;禁 止点击 **Cancel**,否则仪器会自行关机。

(2) 如图 (b), 如界面显示"LIMS User", Account 显示 Administrator, 请与相关 老师联系。

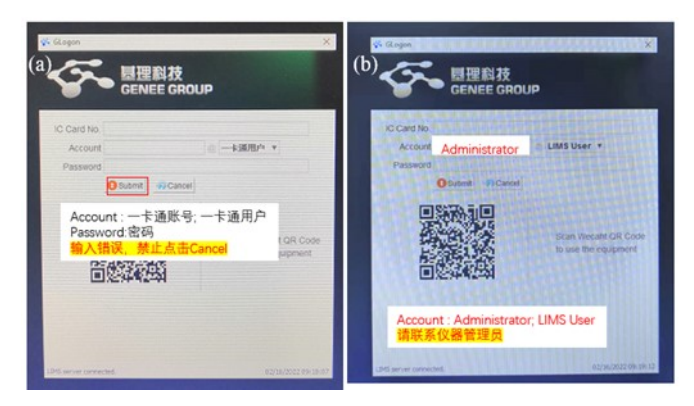

## 6.2.1. 软件认识

图1.1所示为两个GC-MS常用软件,其中ISQ Dashboard为质谱仪参数查看及 调谐软件,Chromeleon 7为仪器控制、方法编辑、数据采集和处理软件。

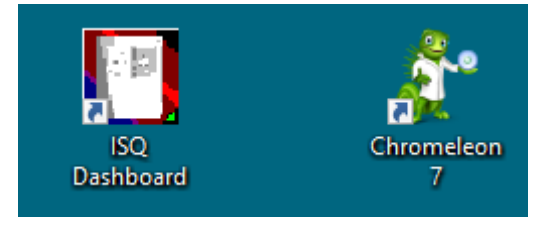

图1.1 操作软件

6.2.2. 仪器状态确认

6.2.2.1. 质谱仪器参数查看及设置

分子科学公共实验平台 点击ISQ Dashboard软件,如图1.2所示,待机时传输线温度(MS transfer line temp)和离子源温度(Ion source temp)为200 ℃,测样时可点击Instrument Control 将温度预设为方法温度,如250 ℃。

| <b>D</b> ISQ 7000 Dashboard<br>- ×                                                 | SQ 7000 Dashboard<br>nı                                                 |
|------------------------------------------------------------------------------------|-------------------------------------------------------------------------|
| <b>AutoTune Options</b><br>℅<br>View Tune Report                                   | <b>AutoTune Options</b><br>K<br><b>View Tune Report</b>                 |
| <u>ئي:</u><br>Mr Air & Water / Tune<br><b>AutoSIM</b>                              | Air & Water / Tune<br>AutoSIM                                           |
| <b>Instrument Control</b><br><b>Shut Down</b>                                      | <b>Shut Down</b><br><b>Instrument Control</b>                           |
|                                                                                    |                                                                         |
| Status Analyzer Power Maintenance                                                  | Status Analyzer Powe Instrument Control<br>×                            |
| Status: Idle                                                                       | <b>Status: Idle</b><br>250<br>MS transfer line temp.:<br>۴C             |
| Actual<br><b>Set Point</b>                                                         | 200<br>Ю<br>lon source temp.:                                           |
| Instrument tune file                                                               | Instrument tune file                                                    |
| El source                                                                          | $1 -$<br>Filament selection:<br>$\checkmark$<br>El source               |
| <b>Temperatures</b>                                                                | Temperatures<br>0.00<br>CI reagent gas flow:<br>mL/min                  |
| MS transfer line temp:<br>200 °C<br>200 °C<br>lon source temp:<br>200 °C<br>200 °C | MS transfer line temp:<br>lon source temp:<br>(a) None                  |
| -------                                                                            | Pressures -<br>Methane<br>$\bigcirc$ Cl gas port A:                     |
| Foreline pressure:<br>69 <sub>m</sub> Torr                                         | Foreline pressure:<br>$\bigcirc$ CI gas port B:<br>None<br>$\checkmark$ |
| Misc                                                                               | <b>Misc</b><br>Changing the CI gas port will require two                |
| Vacuum:<br>OK                                                                      | $\checkmark$ Vacuum:<br>minutes to purge the CI gas line.               |
| 100%<br>Turbo pump speed:<br>CI reagent gas flow<br>$0.00$ mL/min<br>$0.00$ mL/min | Turbo pump speed:<br>CI reagent gas flow<br>$\overline{0}$              |
| CI gas type<br>None                                                                | CI gas type                                                             |
|                                                                                    | Send                                                                    |
|                                                                                    |                                                                         |
|                                                                                    |                                                                         |
|                                                                                    |                                                                         |
|                                                                                    |                                                                         |
|                                                                                    |                                                                         |
|                                                                                    |                                                                         |

图1.2 质谱仪参数查看

6.2.2.2. 气质联用仪状态确认

打开Chromeleon 7软件,如图1.3所示,在Instruments菜单栏下逐一点击GCMS

Home、Sampler及MS Device确认各仪器模块处于连接状态。

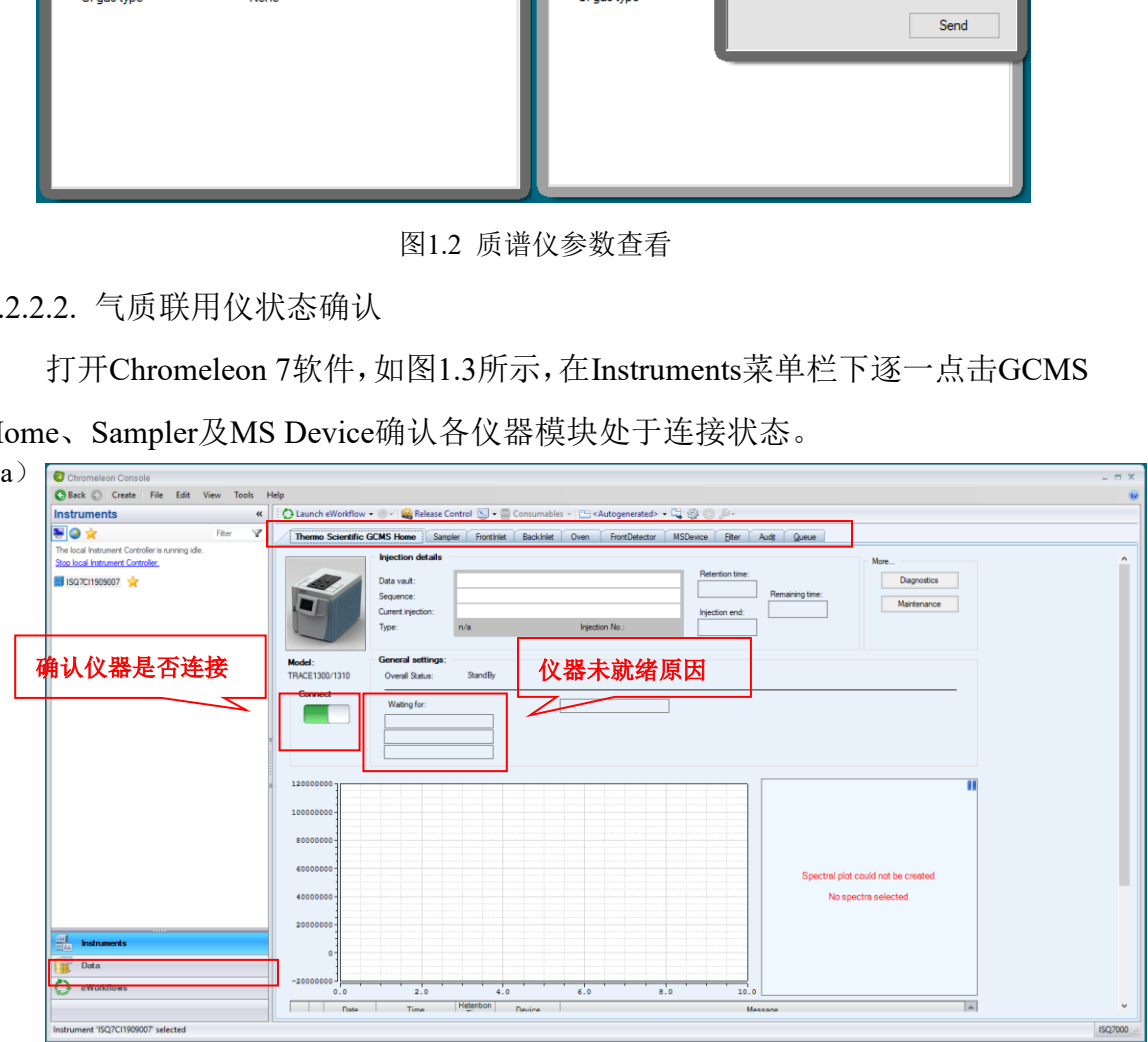

| <b>Instruments</b><br><b>NOX</b>                                                      | «   : ● Launch eWorldlow → → ※ Release Control S → ■ Consumables → ■ < Autogenerated> → ■ ※ ● ※<br>$\overline{\mathbb{Y}}$                                                                                                    |  |
|---------------------------------------------------------------------------------------|----------------------------------------------------------------------------------------------------|--|
| <b>Executive Contract Pilter</b><br>The local Instrument Controller is running idle.  | Fronthiet Backiniet Oven FrontDetector MSDevice Elter Audit Queue<br>Themo Scientific GCMS Home<br><b>Sampler</b>                                                                                                    |  |
| Stop local Instrument Controller,                                                     |                                                                                                    |  |
| ■ ISQ7CI1909007 ★                                                                     | Sampler status<br>Settings                                                                                                    |  |
|                                                                                       | Connected<br>$[0.50 \text{ [µ]}$ $\rightarrow$ Draw speed:<br>Slow $\frac{a}{2}$ Pre inject delay: 0.1 [s]<br>Air volume:                                                                                                    |  |
|                                                                                       | Bottom $\div$<br>Post inject delay: 0.0 [s]<br>Sample depth:                                                                                                    |  |
|                                                                                       | State<br>Ready                                                                                                    |  |
|                                                                                       | Pre wash cycles: 2<br>$\left  \frac{\bullet}{\bullet} \right $<br>Sample wash cycles: 3<br>e.<br>Post wash cycles: 3<br>$\left\vert \cdot\right\rangle$<br>$1.0$ [cf]<br>Tray size:<br>Volume<br>H<br>105 vials                                              |  |
|                                                                                       | Syringe size (uL): $\boxed{10.0 \text{ [ul]}\sim}$<br>Pre wash vial: A<br>$\left  \bullet \right $<br>Fill strokes:<br>$\overline{3}$<br>$\left  \frac{1}{2} \right $<br>Post wash vial: B<br>$\blacksquare$<br>4 <sup>1</sup><br>$\blacksquare$<br>Position |  |
|                                                                                       |                                                                                                    |  |
|                                                                                       |                                                                                                    |  |
|                                                                                       | - By Find Next 24 Find Previous<br>Copy <b>E</b> Report Y Fitering Normal -                                                                                                    |  |
|                                                                                       | $\begin{array}{c} \text{Ketenbon} \\ \text{Time} \end{array}$<br>Date<br>Time<br>Device<br>Message                                                                                                    |  |
|                                                                                       | 1 / 4/30/2020<br>7:29:12 PM +08:00<br>GC<br>Log RunState: StandBy<br>7:29:12 PM +08:00<br><b>GC</b>                                                                                                    |  |
|                                                                                       | 2 30/2020<br>New detailed run state: Waiting for prep-run key<br>$3$ $0$ 4/30/2020<br>7:29.06 PM +08:00<br>GC<br>New detailed run state: Waiting for equilibration time.                                                                                     |  |
|                                                                                       | 7:05:32 PM +08:00<br>$4$ 0 $4/30/2020$<br>Sampler<br>Connection established successfully.                                                                                                    |  |
|                                                                                       | 7:05:32 PM +08:00<br>5 6 4/30/2020<br>Sampler<br>Opened communication port: COM1                                                                                                    |  |
|                                                                                       | 6 6 4/30/2020<br>7:05:32 PM +08:00<br>Sampler<br>Trying to connect                                                                                                    |  |
|                                                                                       | $7 - 4/30/2020$<br>7:05:32 PM +08:00<br>Sampler.Connected = Connected<br>Sampler                                                                                                    |  |
|                                                                                       | 7:05:25 PM +08:00<br>8 4/30/2020<br>Sampler<br>Sampler Connected = Disconnected<br>7:03:47 PM +08:00<br>GC.                                                                                                    |  |
|                                                                                       | $9$ $0$ 4/30/2020<br>New detailed run state: Waiting for ready<br>10 34/30/2020<br>7:03:45 PM +08:00<br>GC<br>New detailed run state: Waiting for equilibration time                                                                                         |  |
|                                                                                       | $\begin{array}{c c} 11 & \nearrow & 4/30/2020 \\ \hline 12 & \xrightarrow{4/30/2020} \end{array}$<br>7:03:45 PM +08:00<br>GC<br>Log RunState: NotReady                                                                                                    |  |
|                                                                                       | 7:03:44 PM +08:00<br><b>GC</b> Frontinlet<br><b>GC Frontiniet Temperature Nominal = 50 °C</b>                                                                                                    |  |
|                                                                                       | 13 3 4/30/2020<br>7:01:21 PM +08:00<br>GC<br>New detailed run state: Waiting for prep-run key                                                                                                    |  |
|                                                                                       | 20101-01-0000<br>$\overline{a}$<br><b>USB GOOD</b><br><b>Los Boothern Charles</b>                                                                                                    |  |
| <b>Entry Instruments</b>                                                              |                                                                                                    |  |
|                                                                                       |                                                                                                    |  |
| Data                                                                                  |                                                                                                    |  |
| eWorkflows                                                                            |                                                                                                    |  |
|                                                                                       |                                                                                                    |  |
| Instrument 'ISQ7CI1909007' selected                                                   |                                                                                                    |  |
|                                                                                       |                                                                                                    |  |
| C Chromeleon Console<br>Back C Create File Edit View Tools Help                       |                                                                                                    |  |
|                                                                                       |                                                                                                    |  |
| <b>Instruments</b>                                                                    | ● Launch eWorkflow → 2 Release Control ■ → Consumables → ES <autogenerated> → ES<br/><math display="inline">\ll</math></autogenerated>                                                                                                    |  |
| $\bullet$ $\bullet$<br>Filter                                                         | Δ<br>MSDevice Eter Audt Queue<br>Thermo Scientific GCMS Home   Sampler   Front Inlet   Back Inlet   Oven   Front Detector                                                                                                    |  |
| The local Instrument Controller is running idle.<br>Stop local Instrument Controller. |                                                                                                    |  |
|                                                                                       | <b>ISO Status:</b>                                                                                                    |  |
| ISQ7CI1909007                                                                         | ReadyToDownload<br>Analyzer Power   Maintenance                                                                                                    |  |
|                                                                                       | Connect<br>Analyzer<br>Actual<br>Ready<br>Setpoint                                                                                                    |  |
|                                                                                       | $\circ$<br>MS Transfer Line temp:<br>200 FCI<br><b>200 FCI</b>                                                                                                    |  |
|                                                                                       | <b>Ready</b><br>200 ['C]<br>200 [°C]<br>Ion Source temp:<br>$\circ$                                                                                                    |  |
|                                                                                       | 208 PCI<br>Ion Ontics temp:<br>210 FCI<br>$\circ$                                                                                                    |  |
|                                                                                       | True<br>System over temp:                                                                                                    |  |
|                                                                                       | <b>Status</b><br>$\circ$<br>0.5 <sub>1</sub><br>0.5 [V]<br>Actual<br>Setpoint<br>Repeller voltage:                                                                                                    |  |
|                                                                                       | 200 PCI<br><b>MS Transfer Line temp:</b><br>200 PCI                                                                                                    |  |
|                                                                                       | Electron Lens voltage:<br>5.0 M<br>$5.0 M$ $\bigcirc$<br>Ion Source temp:<br>200 [°C]<br>200 [°C]                                                                                                    |  |
|                                                                                       | 70.0 [eV]<br>71.1 leVi<br>$\circ$<br>Electron energy:<br>69 [mTorr]<br>Foreine pressure:                                                                                                    |  |
|                                                                                       | $0.0$ [µA]<br>50.0 [µA]<br>$\bullet$<br>Emission current:<br>Flament current:                                                                                                    |  |
|                                                                                       | 0.00 [A]<br>Turbo Pump speed:<br>100.96                                                                                                    |  |
|                                                                                       | Filament continuity Ok:<br>True                                                                                                    |  |
|                                                                                       | $\circ$<br>$-50.0 M$<br>-50.0 M<br>CI Reagent Gas flow:<br>0.0<br>0.0<br>Lens 1 votage:                                                                                                    |  |
|                                                                                       | $-6.0$ [V]<br>$\circ$<br>Lens 2 voltage:<br>$-6.1$ [V]<br>150                                                                                                    |  |
|                                                                                       | Lens 3 votage:<br>$-30.4$ [V]<br>$-30.4$ [V]<br>$\circ$                                                                                                    |  |
|                                                                                       | Ion Guide voltage:<br>$-5.3$ [V]<br>$-5.2$ [V]<br>$\circ$                                                                                                    |  |
|                                                                                       | 1674 <b>KHz1</b><br>Ion Guide frequency:                                                                                                    |  |
|                                                                                       | Ion Guide RF amplitude:<br>$0$ [Vpp]<br>$0$ [Vpp]<br>$\circ$                                                                                                    |  |
|                                                                                       | $-5.2M$<br>$\circ$<br>Q1 entrance lens voltage:<br>$-5.2 M$<br>$\sim$                                                                                                    |  |
|                                                                                       | $-5.9$ [V]<br>Q1 voltage:<br>-6.2 $[M]$<br>Foreline Pressure                                                                                                    |  |
|                                                                                       | Q1 frequency:<br>1093 [kHz]                                                                                                    |  |
| <b>End</b> Instruments                                                                | m                                                                                                    |  |
| 瞳<br>Data                                                                             | 299901<br>Detector gain:                                                                                                    |  |
| eWorkflows                                                                            | 1M<br>1201 [V]<br>Multiplier voltage:<br>۵                                                                                                    |  |
|                                                                                       | $0.0$ [kV]<br>$-10.0~\mathrm{kV}$<br>Dynode voltage:<br>$\bullet$                                                                                                    |  |
|                                                                                       |                                                                                                    |  |
| Instrument 'ISQ7CI1909007' selected                                                   |                                                                                                    |  |

图1.3 气质联用仪状态确认

6.2.2.3. 前进样口参数设置

如图1.4所示,点击FrontInlet设置前进样口参数:打开柱流量,设置进样口 温度。点击Column Properties按钮, 设置色谱柱信息。

注意:色谱柱规格一定要确保正确,否则所有数据都会受到影响。

| Chromeleon Console                               |                                                                                                    |                                  |                                                                                  | 色谱柱信                     | $  \times$                                     |
|--------------------------------------------------|----------------------------------------------------------------------------------------------------|----------------------------------|----------------------------------------------------------------------------------|--------------------------|------------------------------------------------|
| Back C Create File Edit View Tools<br>Help       |                                                                                                    | $\overline{u}$                   |                                                                                  |                          |                                                |
| <b>Instruments</b><br>$\alpha$                   | ● Launch eWorkflow → → 22 Release Control 区 → 国 Consumables → 円 <autogenerated> → に ※ ◎ ◎</autogenerated> | 息设置                              |                                                                                  |                          |                                                |
| ₩◎☆<br>Y<br><b>Fiter</b>                         | Themo Scientific GCMS Home                                                                                |                                  | Sampler Front Inlet Backiniet Oven Front Detector MSDevice Elter Audit Queue     |                          |                                                |
| The local Instrument Controller is running idle. |                                                                                                    |                                  |                                                                                  |                          |                                                |
| Stop local Instrument Controller,                |                                                                                                    |                                  |                                                                                  |                          |                                                |
| ISQ7CI1909007                                    | <b>Status SSL</b>                                                                                         |                                  | <b>Column Functions</b>                                                          | Column parameters        | $\Box$<br>$\times$<br>$\overline{\phantom{0}}$ |
|                                                  | <b>SSL</b><br>inlet type:                                                                                 |                                  | Actual<br><b>Setpoint</b>                                                        | <b>Column Name:</b>      |                                                |
|                                                  |                                                                                                    | Carrier pressure:                | <b>Column Properties</b><br>17.15 [kPa]                                          |                          | H                                              |
|                                                  |                                                                                                    | Column flow:                     | $\bigcirc$ on<br>1.200 [ml/min] 0<br>1.199 [ml/min]                              |                          |                                                |
|                                                  |                                                                                                    |                                  | Leak Check                                                                       | <b>Column parameters</b> |                                                |
|                                                  | Gas saver:                                                                                                | $\Theta$ of<br>Purge flow:       | $\Omega$ on<br>3.000 [ml/min] $\frac{1}{2}$<br>3.000 [ml/min]                    | Column Length:           | 15.00 [m]   0                                  |
|                                                  | Carrier mode:<br><b>SSL Inlet</b>                                                                         | <b>FlowCtrl</b><br>Solit flow:   | 10.0 [ml/min]<br>$\bullet$ on<br>10.0 [ml/min]<br>l÷.                            | Nominal Column ID:       | 0.250 [mm]   0                                 |
|                                                  | Split mode:                                                                                               | <b>Splitless</b><br>Temperature: | Column Evaluation<br>$\bigcirc$ on<br>250 [°C]<br>÷<br>85 ['C]                   | Measured Column ID:      | $0.000$ [mm] $\frac{1}{2}$                     |
|                                                  |                                                                                                    |                                  |                                                                                  | Film Thickness:          | 0.25 [um] 0                                    |
|                                                  |                                                                                                    |                                  |                                                                                  |                          |                                                |
|                                                  | Copy E. Report Y Fitering Normal -                                                                        |                                  | $\bullet$ $\partial A$ Find Next $\partial A$ Find Previous                      | <b>Pre-Column</b>        |                                                |
|                                                  | Date<br>Time                                                                                              | Hetention<br>Time<br>Device      | Message                                                                          | Pre-Column:              | Off<br>$\sim$                                  |
|                                                  | 11:45:51 AM +08:00<br>6 5 5/6 2020<br>1                                                                   | GC                               | New detailed run state: Waiting for ready                                        |                          |                                                |
|                                                  | 11:45:51 AM +08:00<br>2 36/2020                                                                           | GC                               | Log RunState: NotReady                                                           | Pre-Column Length:       | 2.00 [m]<br>$\ddot{\phantom{1}}$               |
|                                                  | 3 6 56 2020<br>11:45:50 AM +08:00                                                                         | <b>GC</b> Frontiniet             | GC Frontiniet Temperature Nominal - 250 °C                                       | Pre-Column ID:           | $0.530$ [mm] $\div$                            |
|                                                  | 6 56/2020<br>11:45:23 AM +08:00<br>$\frac{4}{7}$                                                          | GC<br>GC                         | New detailed run state: Waiting for prep-run key                                 |                          |                                                |
|                                                  | 5 562020<br>11:45:22 AM +08:00<br>6 56/2020<br>11:45:17 AM +08:00<br>6                                    | GC                               | Log RunState: StandBy<br>New detailed run state: Waiting for equilibration time. | <b>Post-Column</b>       |                                                |
|                                                  | 6 56/2020<br>11:45:00 AM +08:00<br>$7\overline{ }$                                                        | GC                               | New detailed run state: Waiting for ready                                        | Post-Column:             | Off<br>$\checkmark$                            |
|                                                  | 8 56/2020<br>11:44:58 AM +08:00                                                                           | <b>GC</b> .FrontInlet            | GC.Frontlnlet.SplitFlowCtrl = On                                                 |                          |                                                |
|                                                  | / 5/6/2020<br>11:44:57 AM +08:00<br>9                                                                     | GC                               | Log RunState: NotReady                                                           | Pre-Column Length:       | 2.00 [m]<br>$\hat{z}$                          |
|                                                  | 10 6 5/6/2020<br>11:44:57 AM +08:00                                                                       | GC.                              | New detailed run state: Waiting for equilibration time.                          | Post-Column ID:          | $0.530$ [mm] $\div$                            |
|                                                  | 11:44:57 AM +08:00<br>11 3 5/6/2020                                                                       | <b>GC</b> .FrontInlet            | GC.Frontlnlet.SplitFlowCtrl = Off                                                |                          |                                                |
| 副<br><b>Instruments</b>                          |                                                                                                    |                                  |                                                                                  | Close                    |                                                |
| Data                                             |                                                                                                    |                                  |                                                                                  |                          |                                                |
| eWorkflows<br>O                                  |                                                                                                    |                                  |                                                                                  |                          |                                                |
| Instrument 'ISQ7CI1909007' selected              |                                                                                                    |                                  |                                                                                  |                          | ISQ7000                                        |
|                                                  |                                                                                                    |                                  |                                                                                  |                          |                                                |

图1.4 前进样口参数设置

6.2.2.4. 柱温箱参数设置

如图1.5,打开柱温箱温度控制开关,将柱温箱温度设置为测试方法的起始 温度。(此处也可不设置柱温箱温度, 直接在方法编辑时进行设置。)

| 2.4. 柱温箱参数设置                                    |                                                                                                    |                             |                                                                                                    |         |
|-------------------------------------------------|----------------------------------------------------------------------------------------------------|-----------------------------|----------------------------------------------------------------------------------------------------|---------|
|                                                 |                                                                                                    |                             |                                                                                                    |         |
|                                                 |                                                                                                    |                             | 如图1.5, 打开柱温箱温度控制开关, 将柱温箱温度设置为测试方法的起始                                                                   |         |
|                                                 |                                                                                                    |                             |                                                                                                    |         |
| Ë。                                              |                                                                                                    |                             | (此处也可不设置柱温箱温度, 直接在方法编辑时进行设置。)                                                                          |         |
|                                                 |                                                                                                    |                             |                                                                                                    |         |
| Chromeleon Console                              |                                                                                                    |                             |                                                                                                    |         |
| C Back C   Create   File Edit View Tools        | Help                                                                                                    |                             |                                                                                                    |         |
| <b>Instruments</b><br>$\ll$                     | ● Launch eWorkflow • 8 • 22 Release Control & • Consumables • ES <autogenerated> • ES &lt; 23 8 8 ·</autogenerated> |                             |                                                                                                    |         |
| 号◎☆<br>Filter<br>Δ                              |                                                                                                    |                             | Themo Scientific GCMS Home Sampler Frontiniet Back hiet Oven FrontDetector MSDevice Filter Audit Queue |         |
| The local Instrument Controller is running idle |                                                                                                    |                             |                                                                                                    |         |
| Stop local Instrument Controller.               | <b>Status Oven</b>                                                                                                  |                             |                                                                                                    |         |
| ISQ7CI1909007                                   | Run state:<br>StandB                                                                                                |                             | 0.10 [min] $\div$<br>Equilbration time:                                                                |         |
|                                                 |                                                                                                    |                             |                                                                                                    |         |
|                                                 | Waiting for:                                                                                                    |                             | 100.00 [min] =<br>Prep run timeout:                                                                    |         |
|                                                 |                                                                                                    |                             |                                                                                                    |         |
|                                                 | Temperature                                                                                                    |                             |                                                                                                    |         |
|                                                 | $\bigcirc$ on<br>Temperature Control:                                                                               |                             |                                                                                                    |         |
|                                                 | Actual<br><b>Setpoint</b>                                                                                           |                             |                                                                                                    |         |
|                                                 | 40.0 [°C]<br>$\ddot{ }$<br>40.0 ['C]                                                                                |                             |                                                                                                    |         |
|                                                 |                                                                                                    |                             | 0 50 100 150 200 250 300 350 400 450 C                                                                 |         |
|                                                 |                                                                                                    |                             |                                                                                                    |         |
|                                                 | Copy <b>E</b> Report <b>Y</b> Fitering Normal -                                                                     |                             | - 84 Find Next 84 Find Previous                                                                        |         |
|                                                 | Date<br>Time                                                                                                    | Ketention<br>Device<br>Time | Message                                                                                                |         |
|                                                 | 1 6 5/6/2020<br>11:49:09 AM +08:00                                                                                  | GC                          | New detailed run state: Waiting for prep-run key                                                       |         |
|                                                 | /56/2020<br>11:49:09 AM +08:00<br>$\overline{2}$<br>6 5/6/2020<br>11:49:03 AM +08:00<br>3 <sup>1</sup>              | GC<br>GC                    | Log RunState: StandBy<br>New detailed run state: Waiting for equilibration time.                       |         |
|                                                 | 6 5/6/2020<br>11:45:51 AM +08:00<br>4                                                                               | GC                          | New detailed run state: Waiting for ready                                                              |         |
|                                                 | 11:45:51 AM +08:00<br>/ 5/6/2020<br>5                                                                               | GC                          | Log RunState: NotReady                                                                                 |         |
|                                                 | 11:45:50 AM +08:00<br>5/6/2020<br>6 <sup>5</sup>                                                                    | <b>GC</b> .Frontlnlet       | GC.Frontinlet.Temperature.Nominal = 250 °C                                                             |         |
|                                                 | 6 5/6/2020<br>11:45:23 AM +08:00<br>7 <sup>1</sup>                                                                  | GC                          | New detailed run state: Waiting for prep-run key                                                       |         |
|                                                 | 8 56/2020<br>11:45:22 AM +08:00                                                                                     | GC                          | Log RunState: StandBy                                                                                  |         |
|                                                 | 6 5/6/2020<br>11:45:17 AM +08:00<br>9<br>11:45:00 AM +08:00                                                         | GC<br>GC                    | New detailed run state: Waiting for equilibration time.<br>New detailed run state: Waiting for ready   |         |
|                                                 | 10 6 5/6/2020<br>11:44:58 AM +08:00<br>11 5/6/2020                                                                  | <b>GC</b> .FrontInlet       | GC.Frontinlet.SplitFlowCtrl = On                                                                       |         |
| 鼠<br><b>Instruments</b>                         |                                                                                                    |                             |                                                                                                    |         |
|                                                 |                                                                                                    |                             |                                                                                                    |         |
| Data                                            |                                                                                                    |                             |                                                                                                    |         |
| Cθ<br>eWorkflows                                |                                                                                                    |                             |                                                                                                    |         |
|                                                 |                                                                                                    |                             |                                                                                                    |         |
| Instrument 'ISQ7CI1909007' selected             |                                                                                                    |                             |                                                                                                    | ISQ7000 |
|                                                 |                                                                                                    |                             |                                                                                                    |         |

图1.5 柱温箱参数设置

## 6.2.2.5. MSDevice控制界面参数设置

此界面为质谱仪状态参数查看界面,正常状态下Foreline pressure为<80 mTorr, Turbo Pump speed显示为100%。离子源与传输线温度为待机温度,如需 更改,参照步骤6.2.2.1打开ISQ Dashbord进行修改。

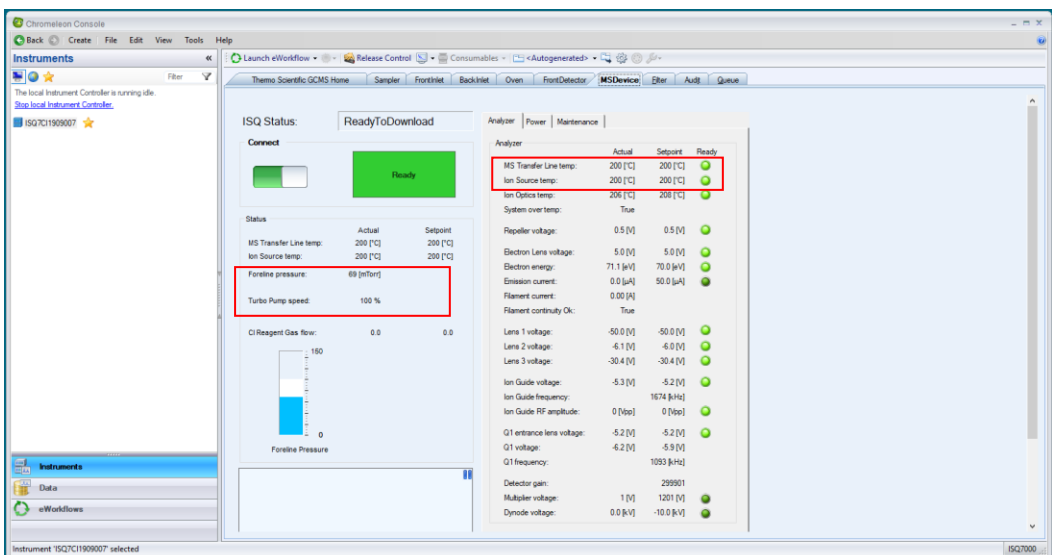

图1.6 MSDevice控制界面参数设置

## 6.2.3. 仪器调谐

如图1.7, 打开ISQ Dashboard软件, 如图所示, 软件中包含自动调谐(Auto Tune Options)、手动调谐(Air&Water /Tune)、查看调谐报告(View Tune Report) 等调谐选项。

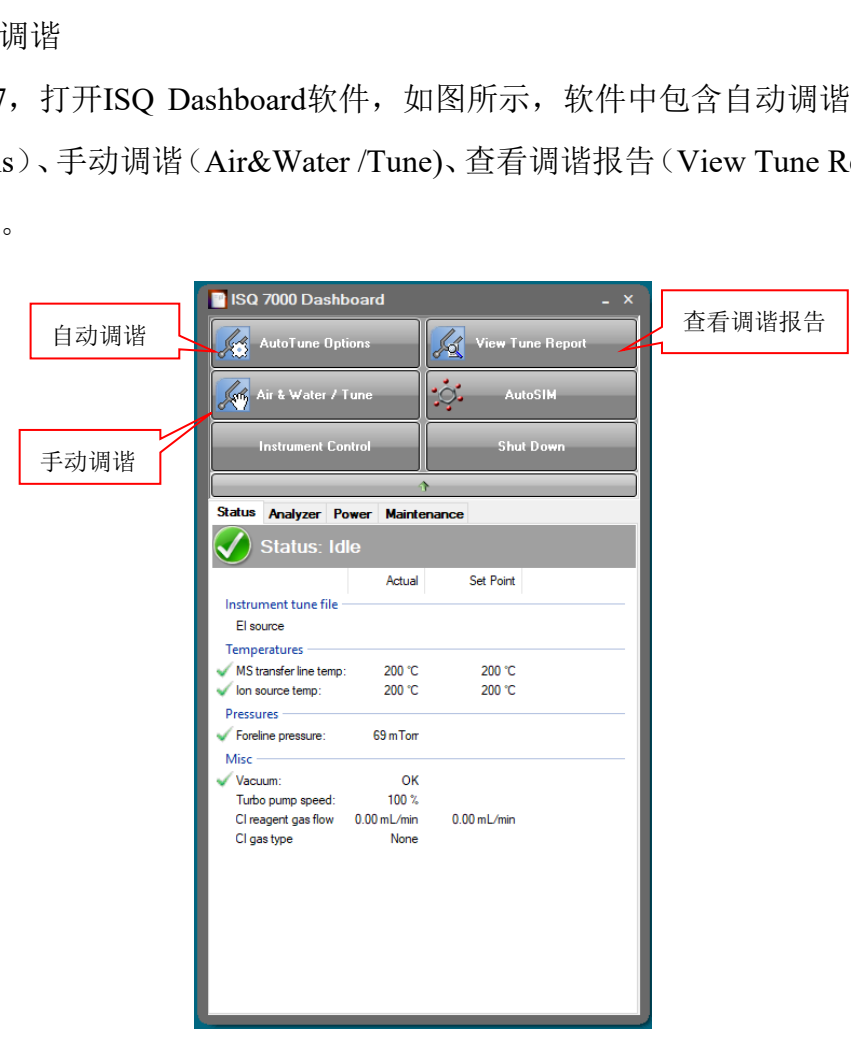

图1.7 仪器调谐界面总览

## 6.2.3.1. 手动调谐

每次进行样品测试前,按如下步骤进行仪器手动调谐:

- a) 查看系统是否漏气: 点击Air&Water/Tune按钮, Spectra选项选择Air, 点 击Start Scan按钮,查看出峰情况。氮氧峰强度一般为E+7左右认为系统不 漏气,当强度>E+8时系统可能漏气;
- b) 查看背景强度: Spectra选项选择Full, 点击Start Scan, 背景噪声一般在 E+5左右;
- c) 查看标品出峰情况: Spectra选项选择Full, Cal. Gas level选项选择EI, 点击Start Scan。质量数为69的峰信号强度一般在E+07以上。

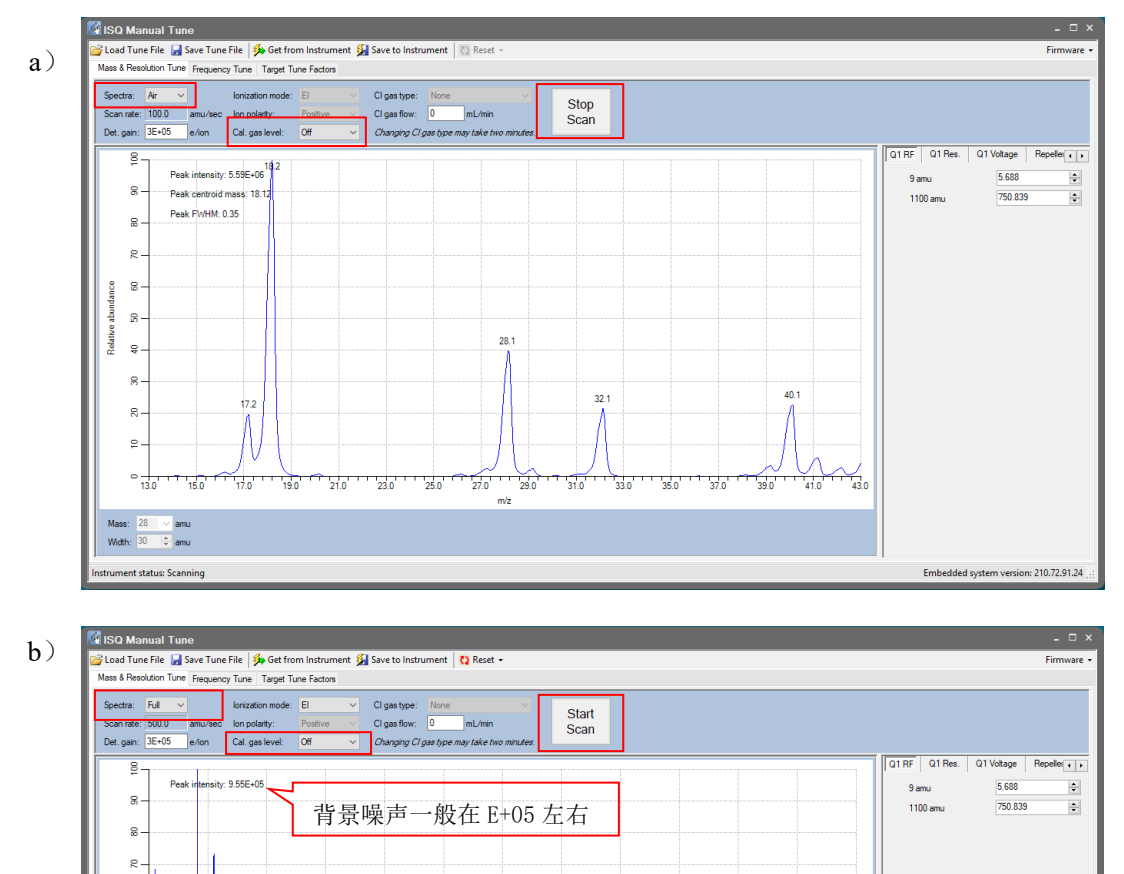

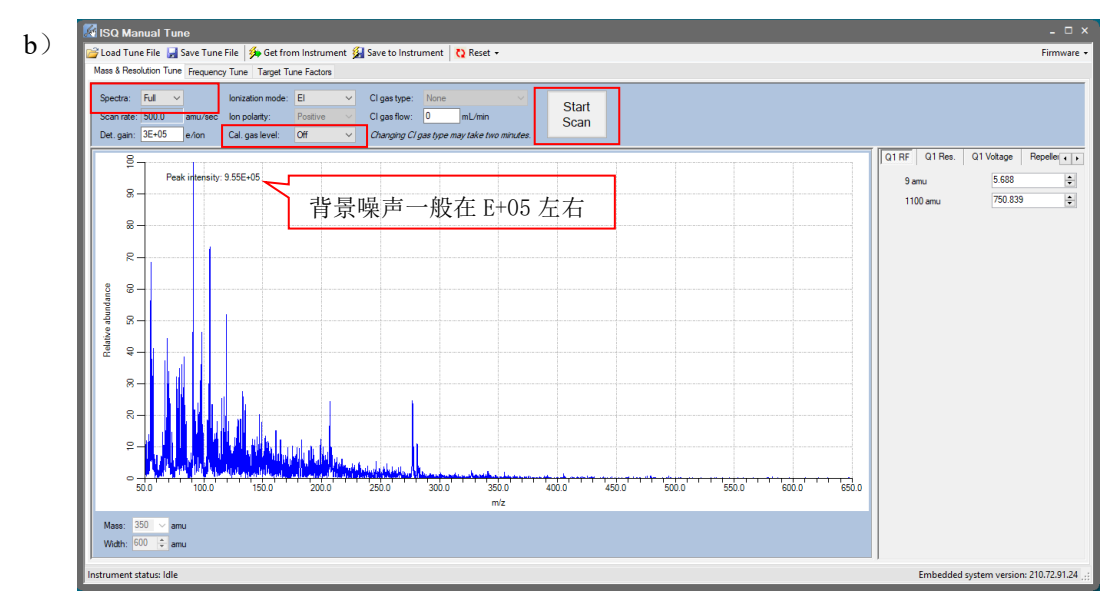

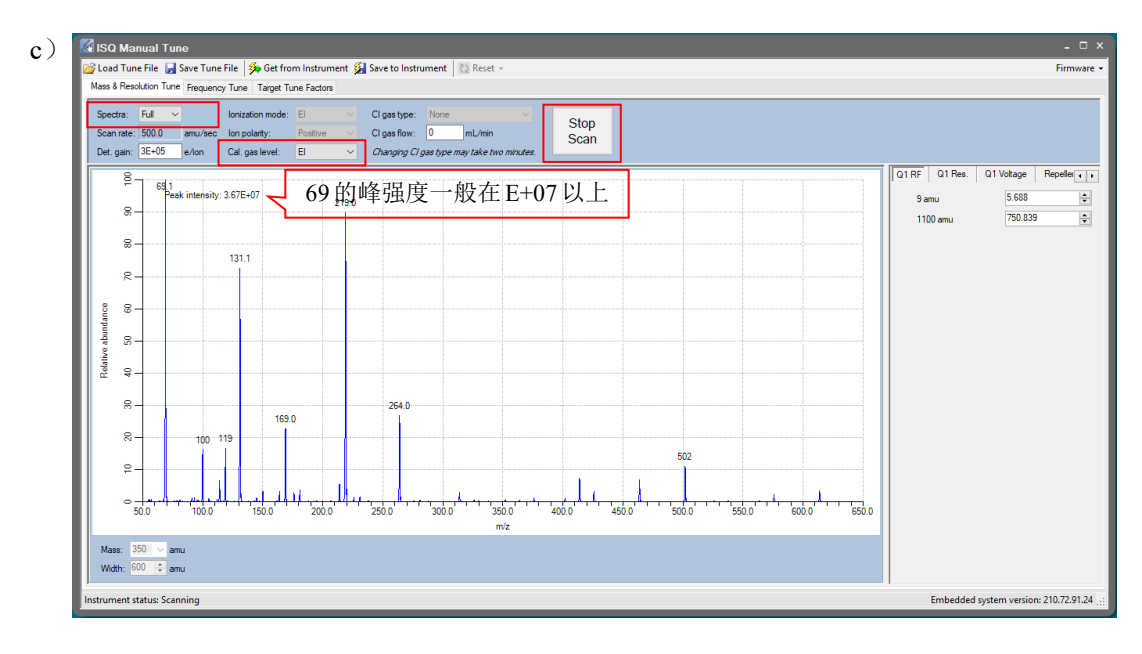

图1.8 手动调谐

6.2.3.2. 自动调谐—日常调谐检查

按如下步骤,执行日常调谐检查:

- a) 如图1.9 (a) 点击Auto Tune Options选择Advanced Auto Tune;
- 分子科学公共实验平台 b) 如图1.9 (b) 在ISQ Auto Tune界面中选择调谐类型为EI Check (default), 并勾选Display report when complete和Show spectra按钮,点击Start按钮开始 执行日常调谐检查;
- c) 如图1.9(c)调谐检查执行时,界面显示绿色进度条;
- d) 如图1.9(d)调谐完毕,将自动弹出调谐检查报告,查看特征峰出峰正常, Leak Check通过。

至此,自动调谐检查步骤完成(注:调谐检查步骤无需每天做)。

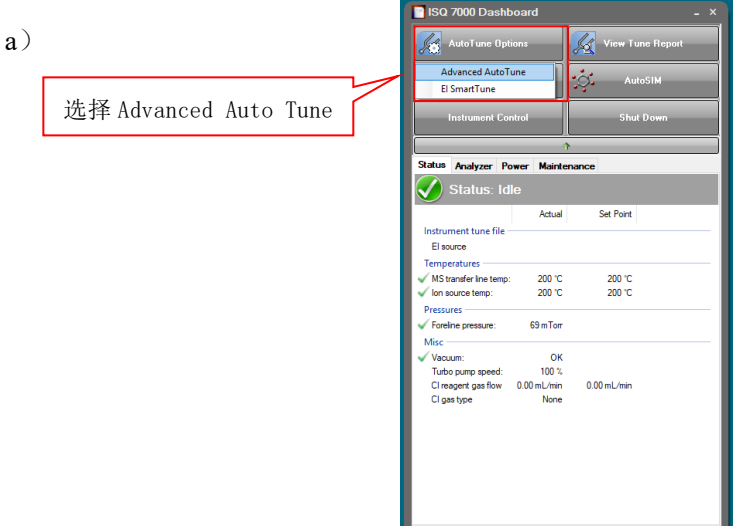

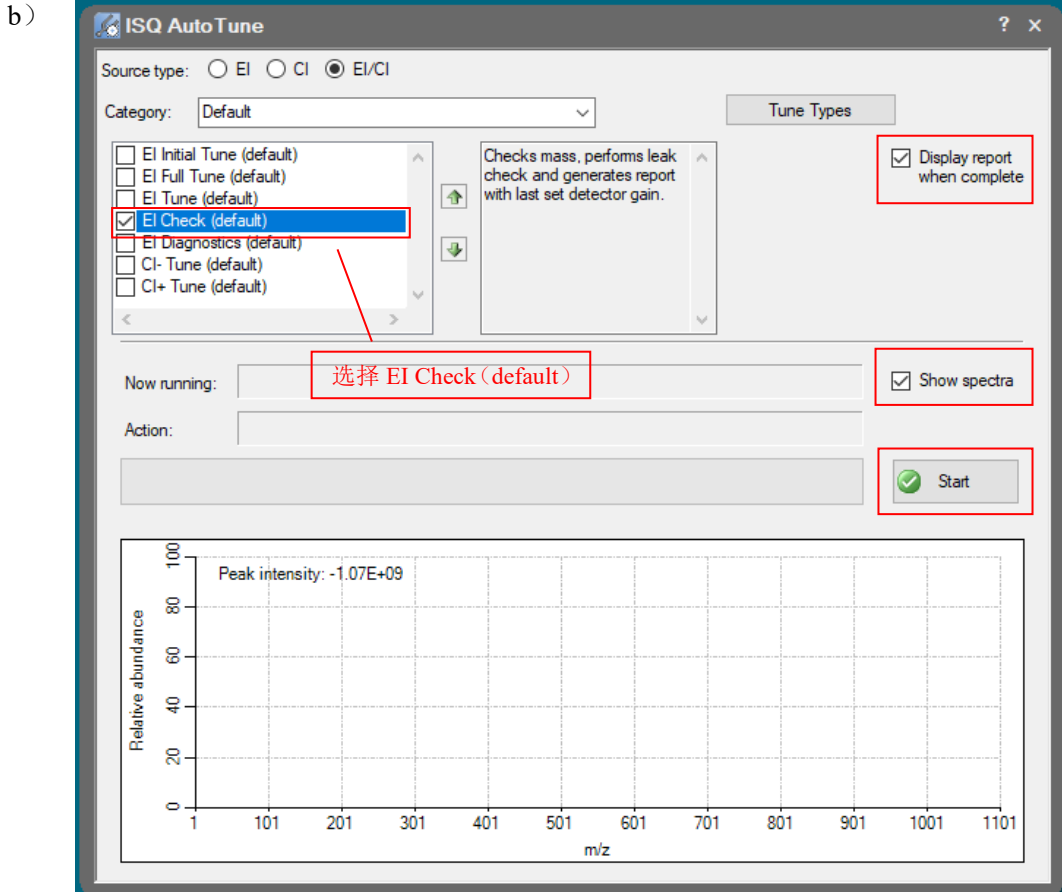

c)

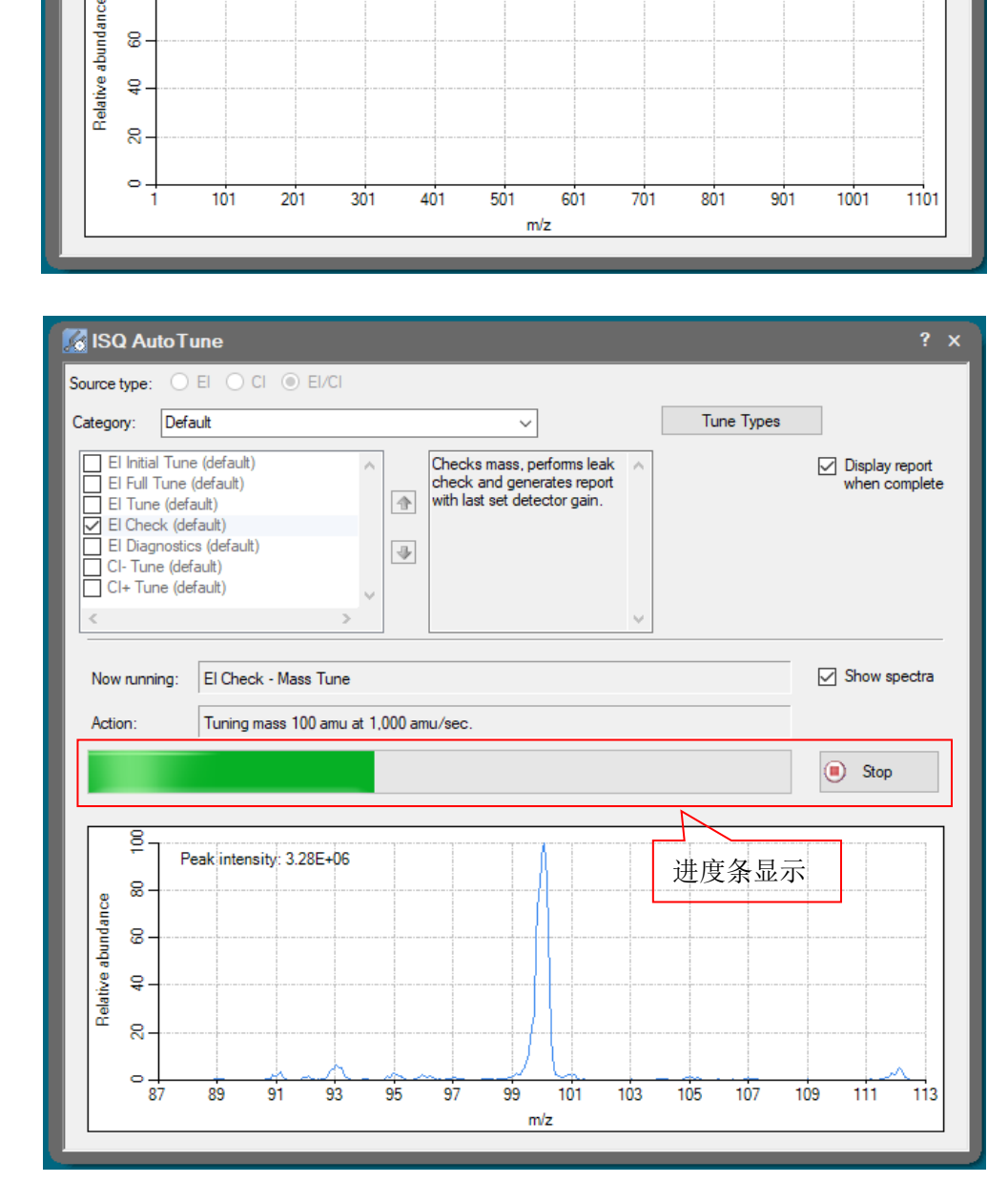

d)

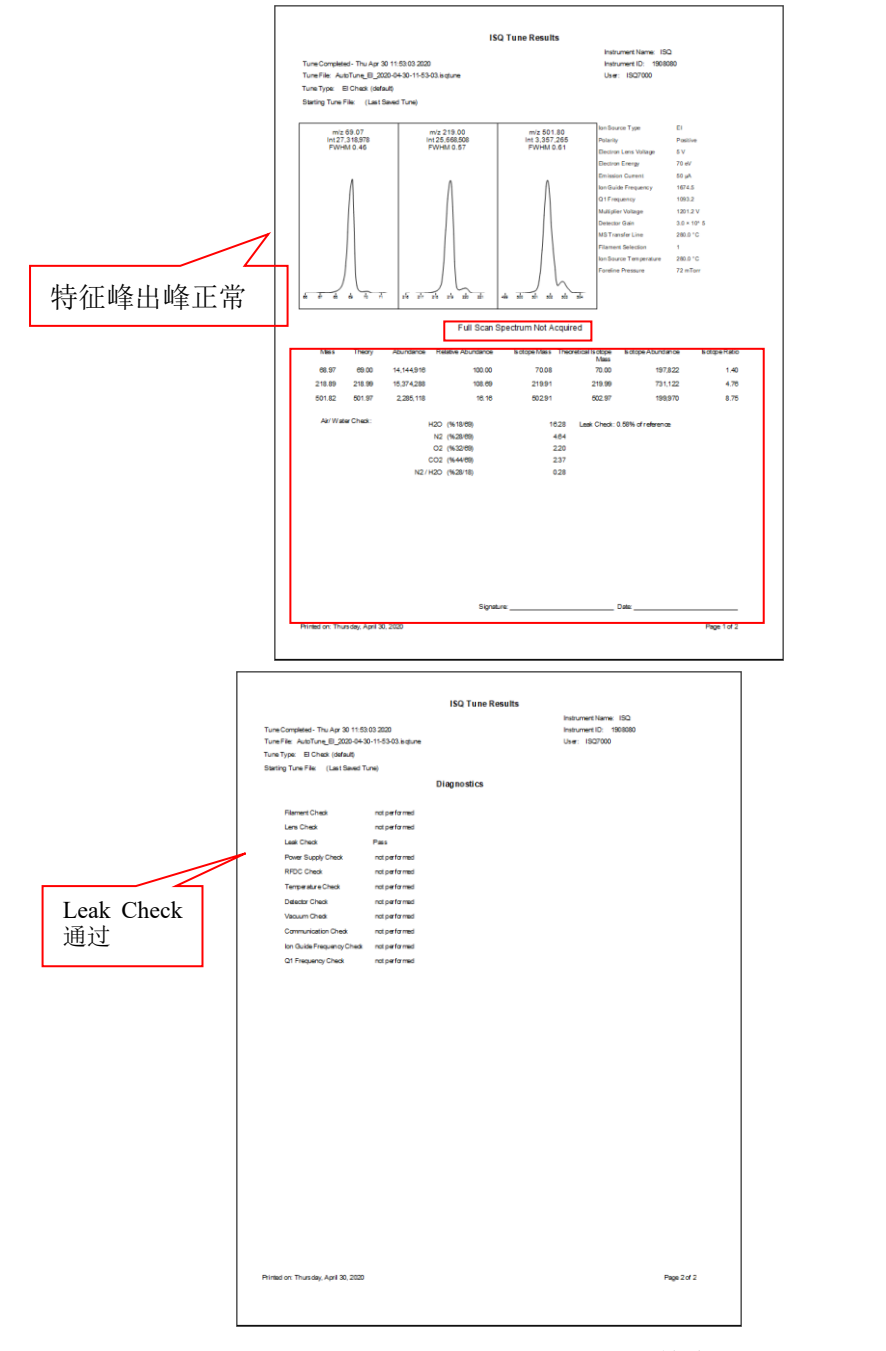

图1.9 自动调谐—日常调谐检查

## <span id="page-17-0"></span>**6.3.** 采样序列编辑

6.3.1. 新建采样序列

按照图2.1 (a) ~ (h) 所示步骤新建采样序列:

- a) 打开Chromeleon软件, 在Instruments界面中点击Create选择Sequence新建采 样序列;
- b) 点击next;
- c) 进样方式选择sampler(自动进样);
- d) 点击next;
- e) 方法调用: Instrument Method和Processing Method, 如之前有方法, 可点击 Browse直接导入序列,若没有,则直接跳过,点击next;
- f) 点击next;
- g) 点击finish;
- h) 将新建的序列进行命名和保存。

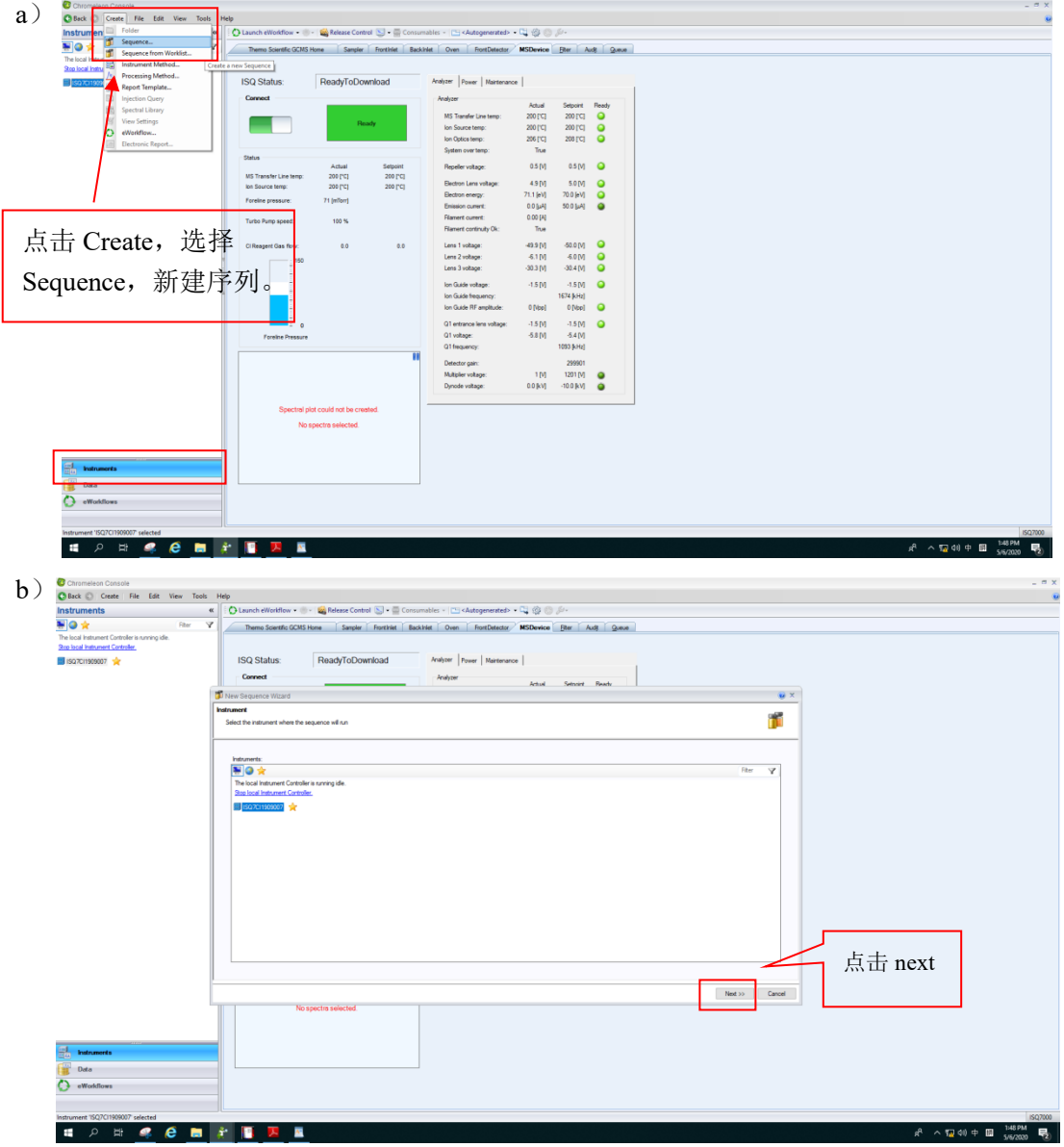

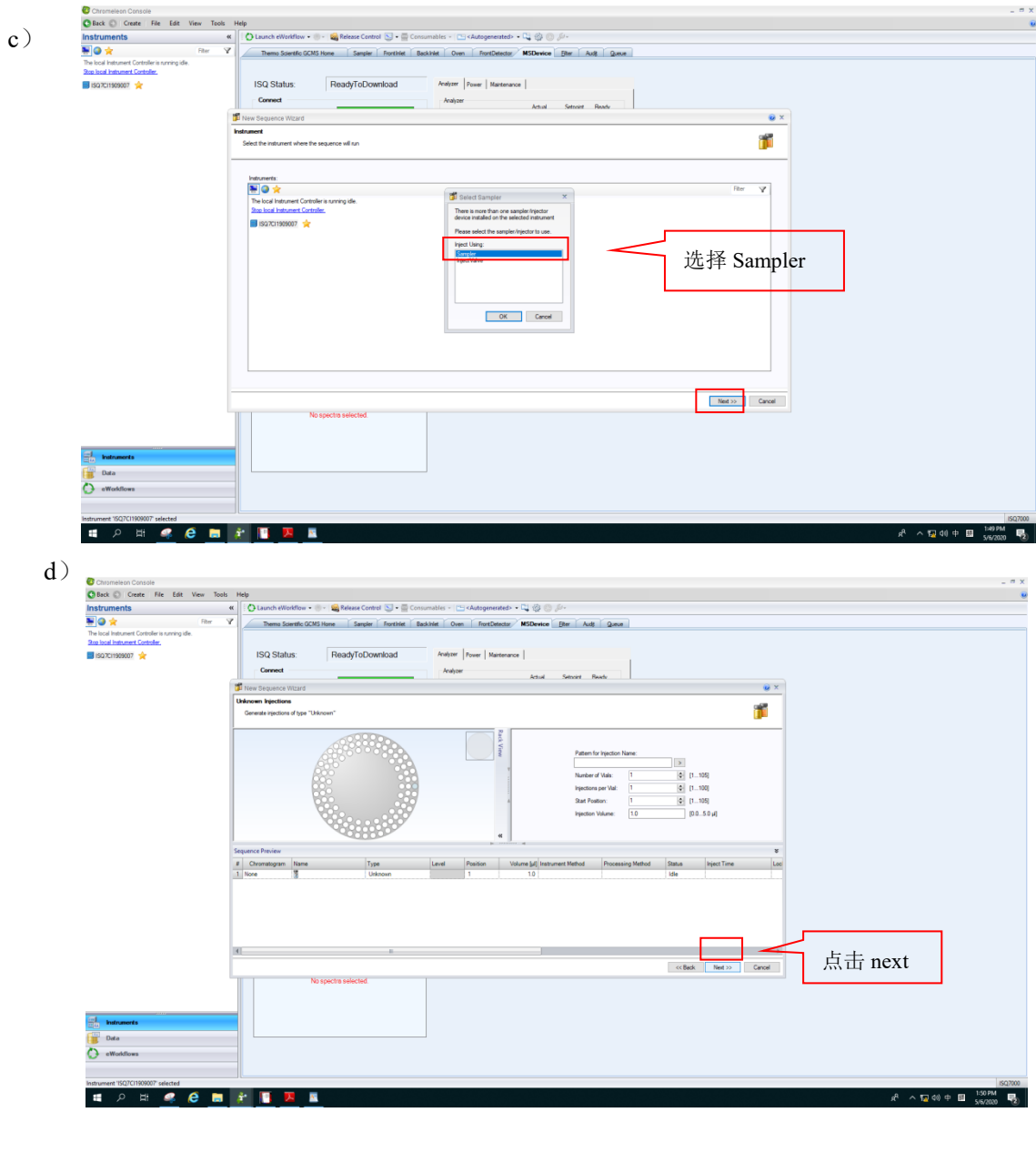

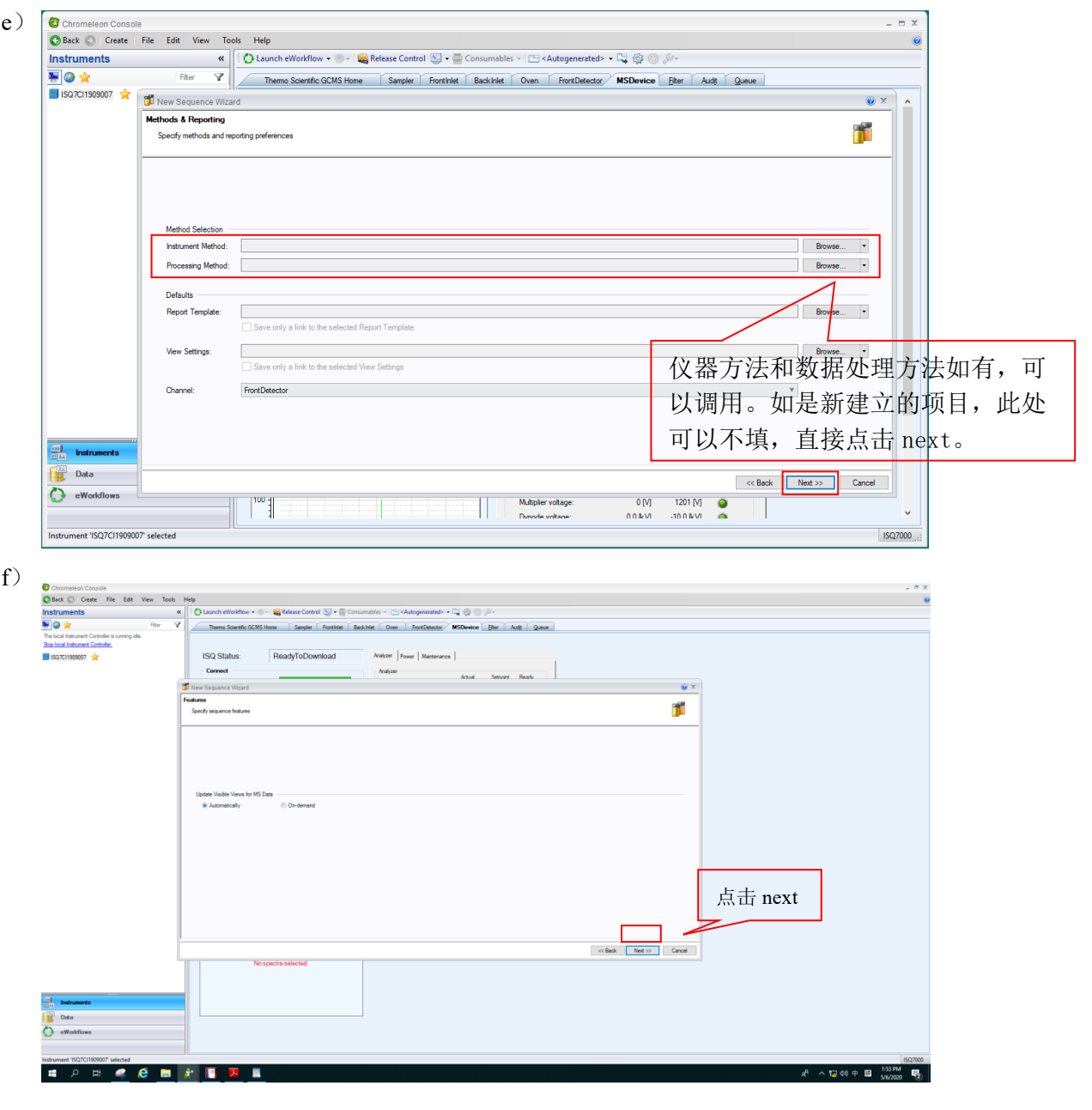

#### 气相色谱质谱联用仪 Thermo GC-MS 标准操作规程 インスタン インスタン 第19页,共 36 页

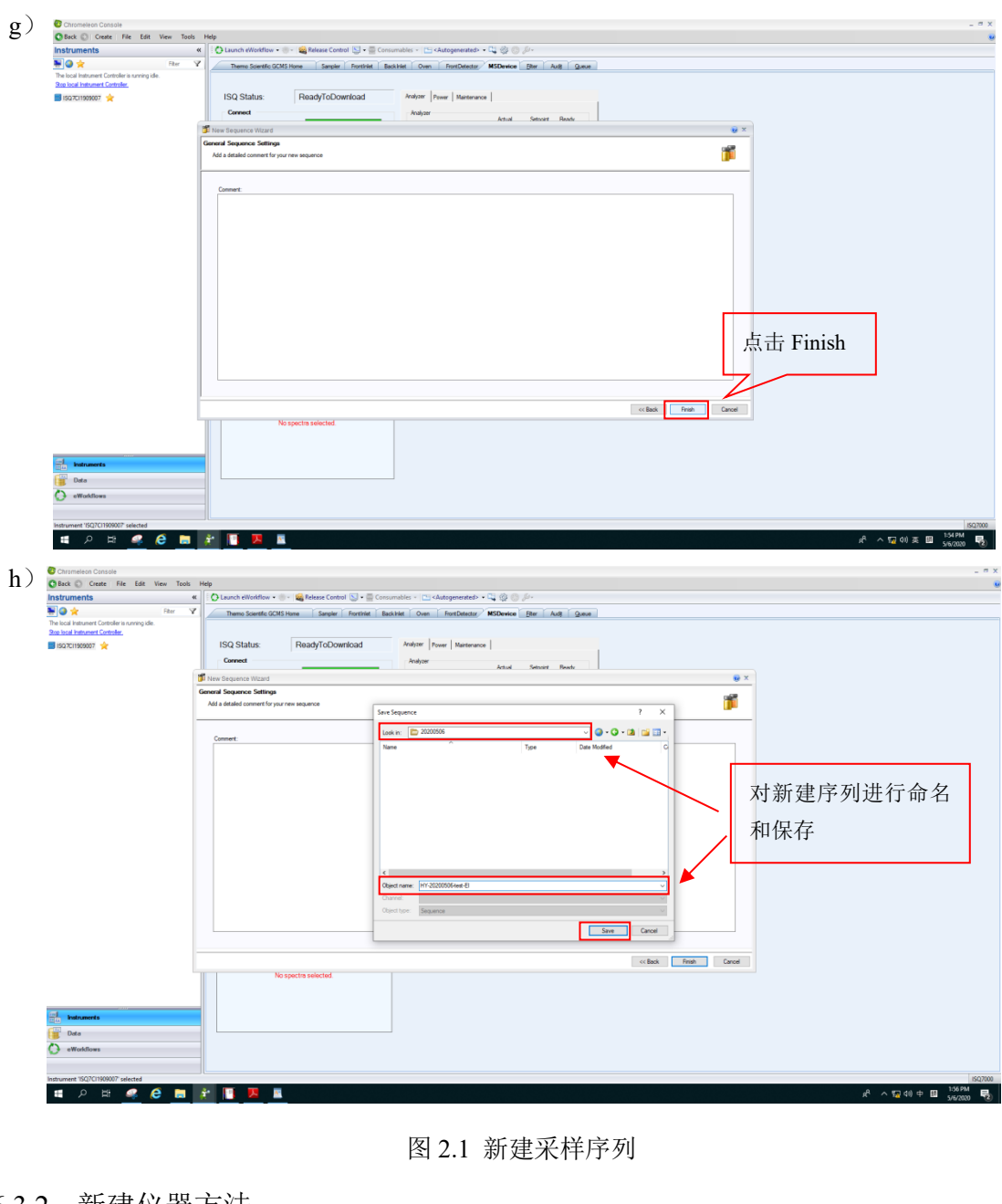

图 2.1 新建采样序列

6.3.2. 新建仪器方法

按照图 2.2 (a) ~ (o) 所示步骤新建仪器方法:

- a) 点击 Create 选择 Instrument Method,新建仪器方法;
- b) 方法总时间:该时间会随柱温箱时间不同而发生变化,此处不设置,直接 点击 next;
- c) 进样方式:选择 Sampler,点击 next;
- d) 自动进样器参数设置: 对 Draw Speed (取样速度)、Fill strokes (排气泡 次数)、Air volume(空气体积)、Sample depth(取样深度)等参数进行 设置,并选择 Cold needle injection (冷针进样)。然后点击 next;
- e) 设置Pre injection washing cycles(进样前洗针次数)、Pre injection washing vial(s)(进样前洗针位置)、Sample wash cycles(样品润洗次数)、Post injection washing cycles (进样后洗针次数)、Post injection washing vial(s) (进样后洗针位置)等参数,然后点击next;
- f) 进样口勾选 FrontInlet、毛细管柱选项勾选 FrontInlet (carrier settings), 点击 next;
- g) 进样模式:选择 Constant flow(恒流模式)并设置流速,点击 next;
- h) 进样口参数设置。进样模式可选择分流模式和不分流模式,参数设置方法 如下:

†间 (Splitless time),设置恒定隔垫吹扫 (Purge flov<br>持检测器勾选真空补偿Vaccum conpensation选项,点<br>Operating mode选择Split,设置分流比,分流流速1<br><br>1参数设置与不分流进样相同,点击next;<br><br>状设置: 根据样品性质,设置程序升温方法,注意 St<br>+温总时间一致;<br><br>!: 此处色谱柱参数信息应与前面色谱柱设置一致,<br><br>|得当时间一致;<br>|<br>|周点度)、Ion s 不分流进样:operating mode选择Splitless,设置进样口温度(temperature)、 设置分流时间(Splitless time),设置恒定隔垫吹扫(Purge flow control) 速率,质谱检测器勾选真空补偿Vaccum conpensation选项,点击next; 分流进样: Operating mode选择Split, 设置分流比, 分流流速仪器将自动 计算,其他参数设置与不分流进样相同,点击next;

- i) 柱温箱参数设置:根据样品性质,设置程序升温方法,注意 StopRun 时间 应与程序升温总时间一致;
- j) 色谱柱信息:此处色谱柱参数信息应与前面色谱柱设置一致,否则方法无 法运行;
- k) 质谱检测器参数设置:设置MS transfer line temp(传输线温度,不超过色 谱柱最高使用温度)、Ion source temp (离子源温度), 根据实际测试需 求选择EI/CI离子源。扫描参数设置:可以Full scan和SIM同时扫描。Full scan设置质量数范围,Dwell or Scan Times(sec)一般设置为0.2s,Tune File Name选择Auto Tune EI; SIM模式直接输入目标分子量并用逗号", "隔开;
- 1) 点击 Finish, 然后弹出图 2.2 (m):
- m) 方法核查:方法编辑完后,会出现方法review界面。在Overview界面可以 查看方法总时间Run time。点击该页左侧栏各模块可以对方法进行核查和 修改;。
- n) 方法核查无误后, 点击菜单栏 Check Method 进行方法检查, 在 Method Check Results 栏出现检查结果: Successful:

o) 方法保存:点击保存按钮,对新建的仪器方法进行命名和保存。

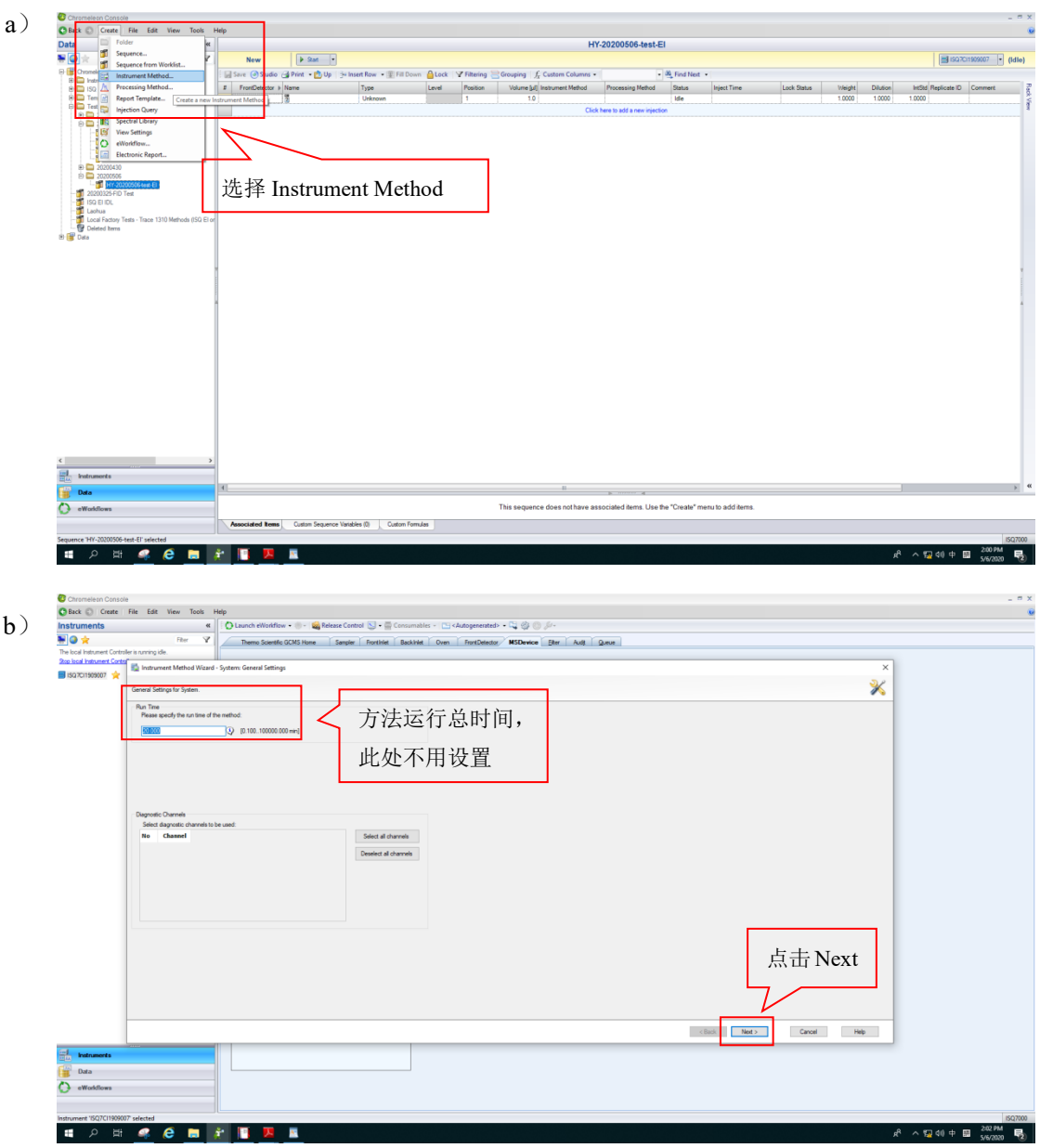

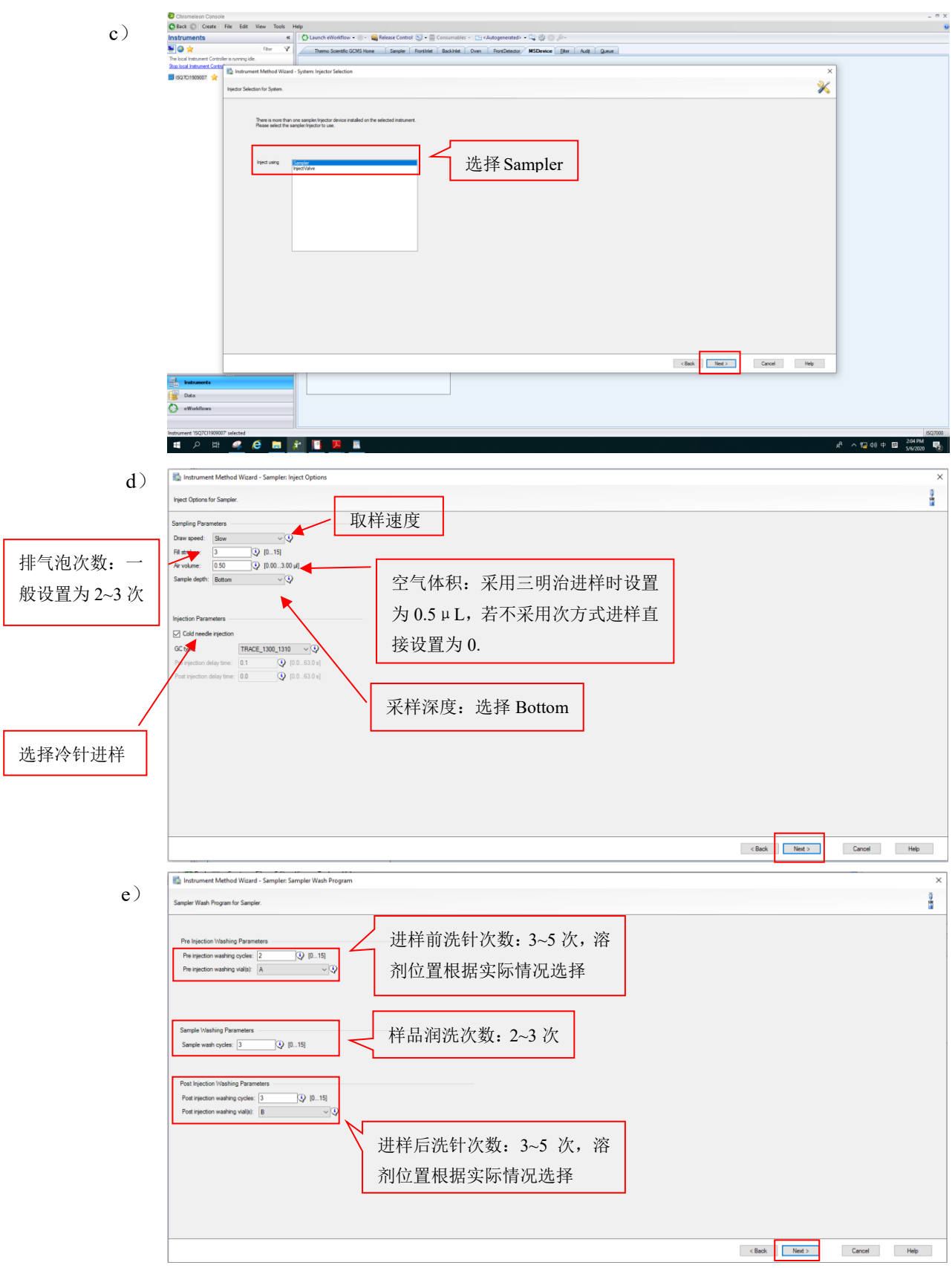

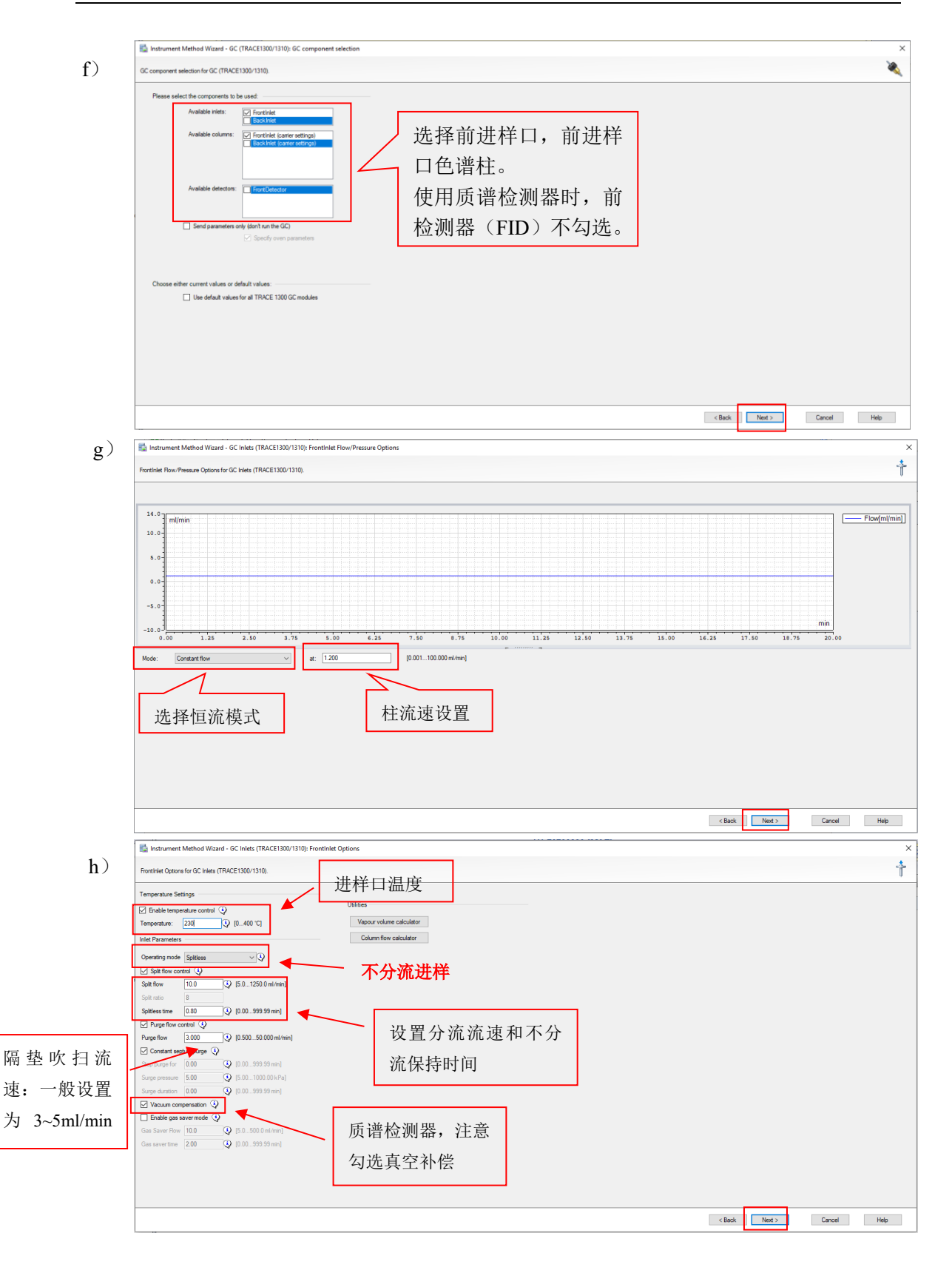

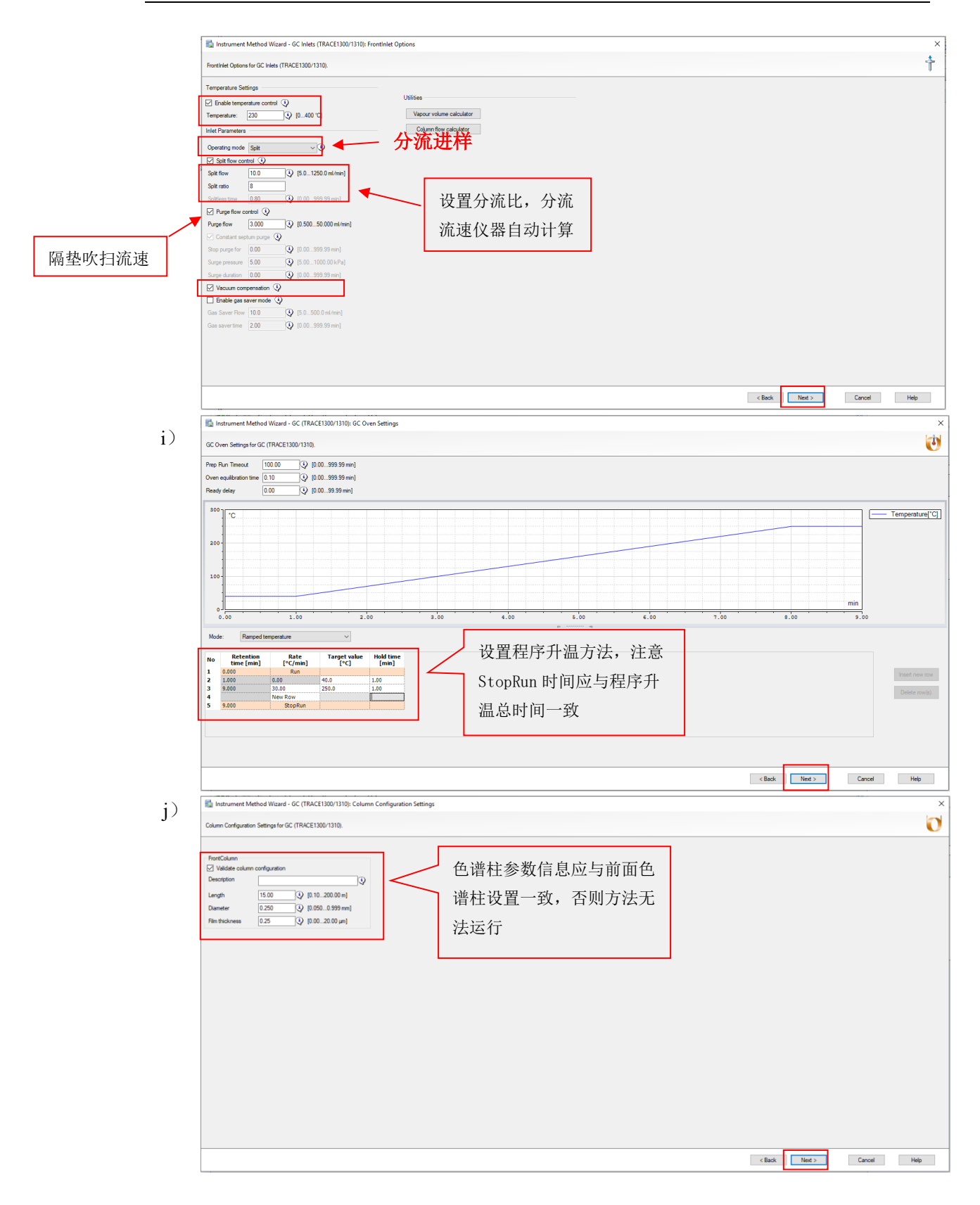

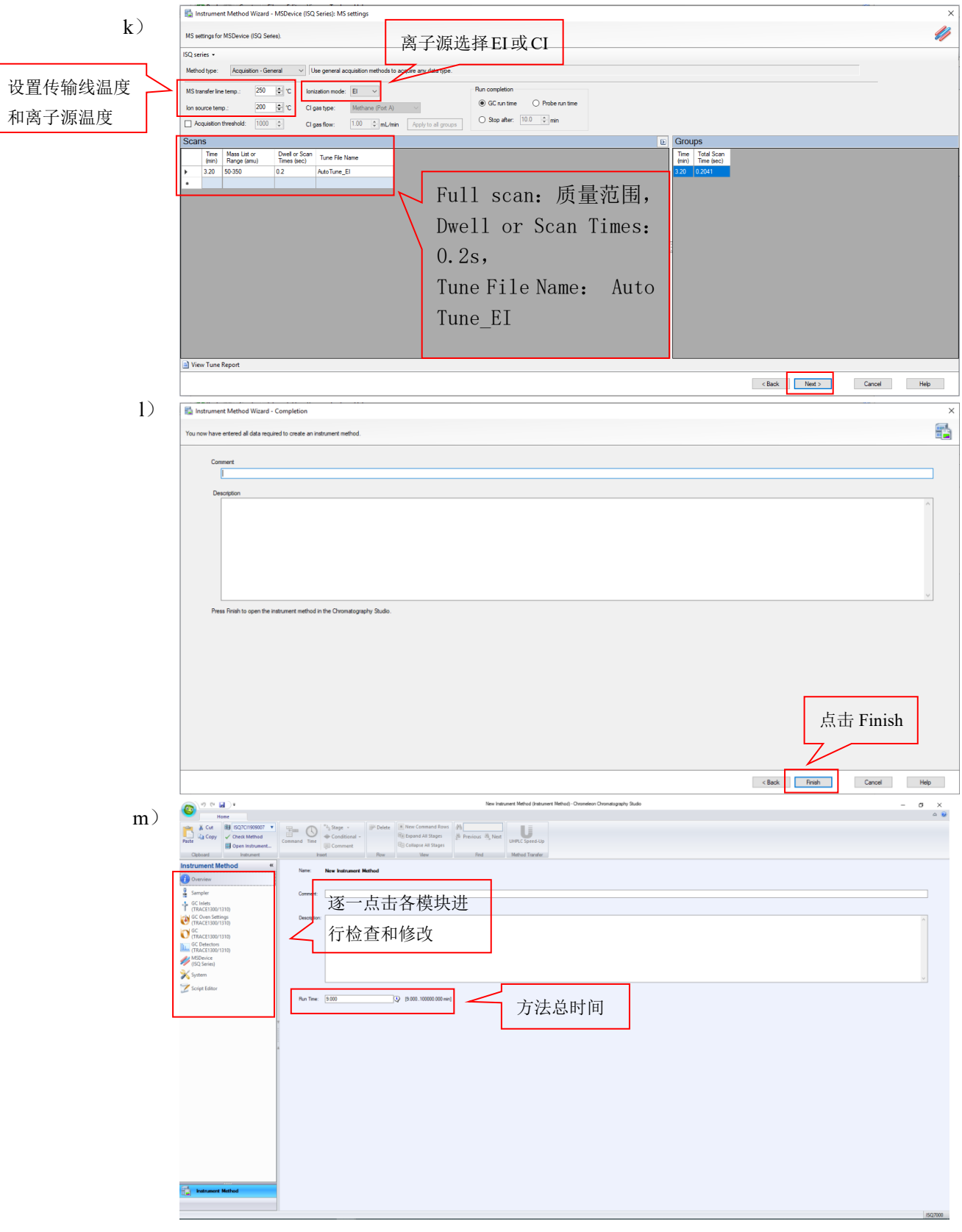

## 气相色谱质谱联用仪 Thermo GC-MS 标准操作规程 インスタン こうきょう まってい 第26页, 共 36 页

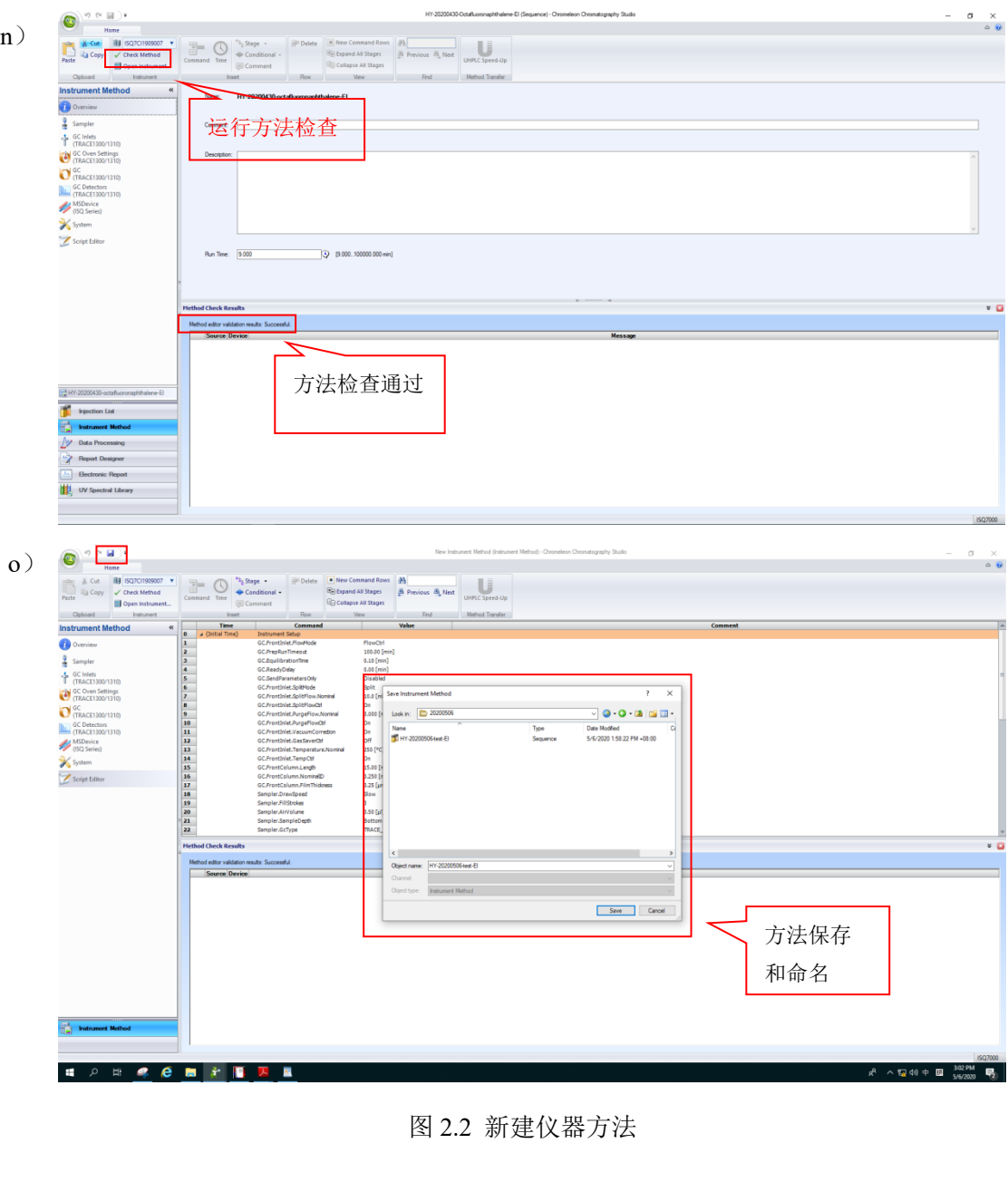

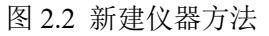

## <span id="page-28-0"></span>**6.4.** 运行采样序列

按照图3.1 (a) ~ (c) 所示步骤运行采样序列

- a) 如图所示,在Data菜单栏中打开7.3.1中新建的样品序列,依次输入样品名 称,样品瓶位置,进样体积等信息,并在Instrument Method栏调用7.3.2中 创建的仪器方法。序列信息确认无误,点击Save保存序列后,点击Start 开始样品采集。点击Click here to add a new injection可添加行继续编辑样 品信息;
- b) 样品运行中,序列显示为绿色, status显示为Running;
- c) 样品运行结束后,运行过的行显示为Finished。

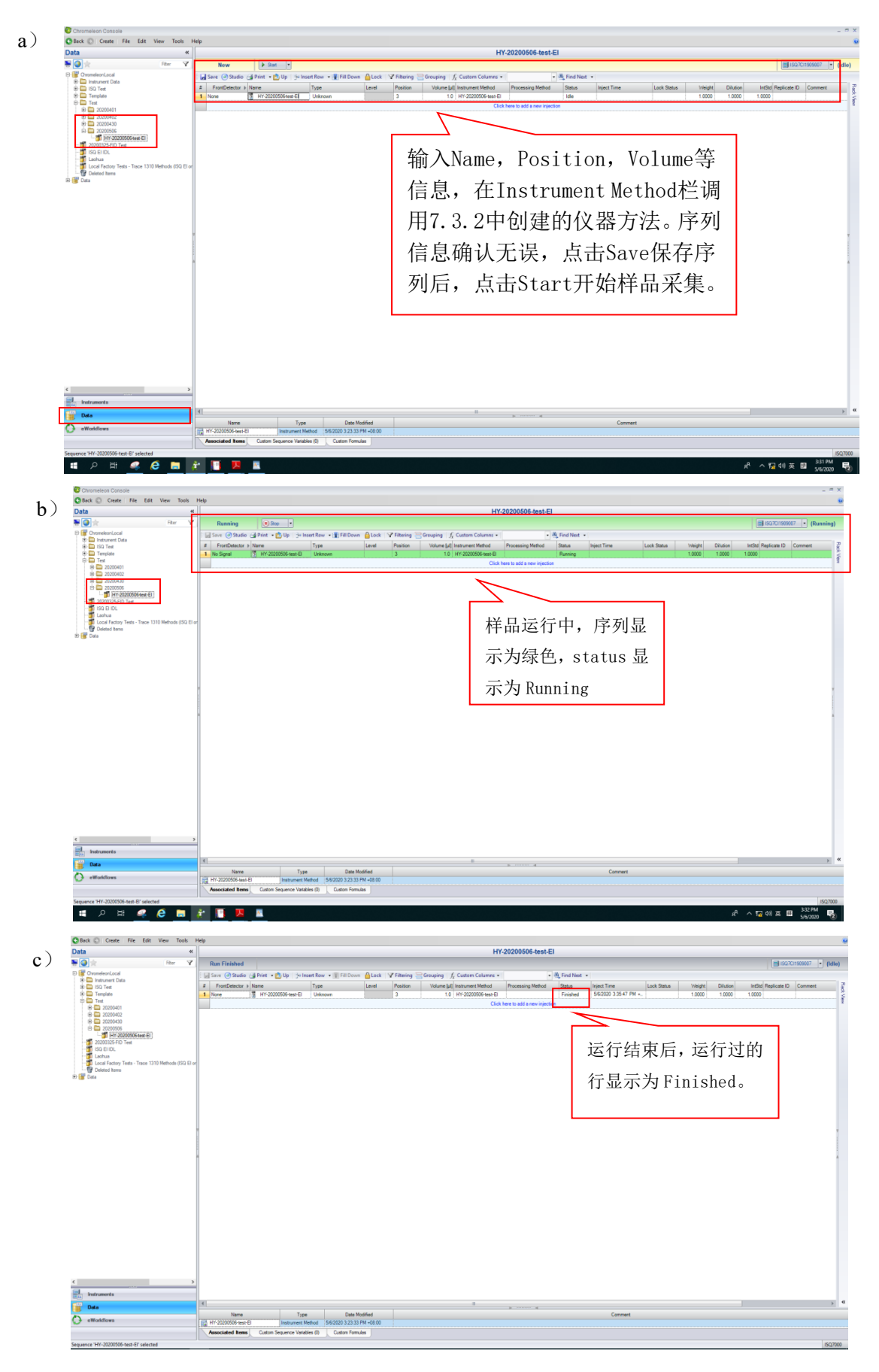

图3.1 运行采样序列

## <span id="page-30-0"></span>**6.5.** 数据处理

6.5.1. 采样序列编辑

## 打开数据

如图4.1 (a), 双击序列打开数据采集结果, 如图4.1 (b) 所示。

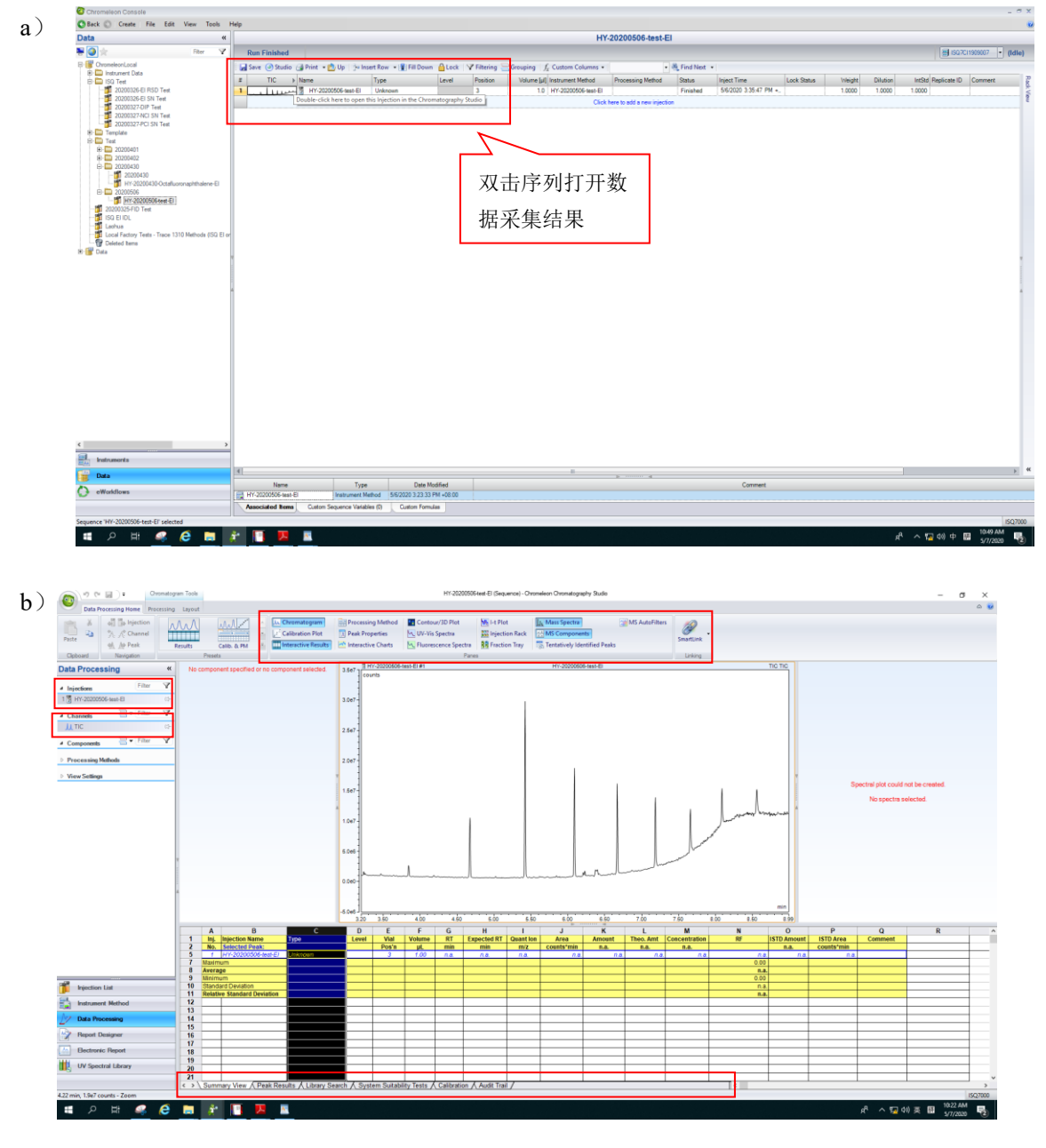

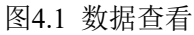

6.5.2. 提取目标质量数的色谱图

如图 4.2 (a) ~ (c) 所示步骤提取目标质量所对应的色谱图:

- a) 右键单击 TIC 选择 Extract MS channel, 显示图 4.2 (b) 所示界面;
- b) Extract MS channel 界面中,Trace 选择 Mass Range,然后在 Mass range 栏

输入目标质量数,点击 OK;

c) 左侧 Channels 栏新增 MS\_[]通道, 谱图栏显示出目标质量数对应的提取 色谱图。

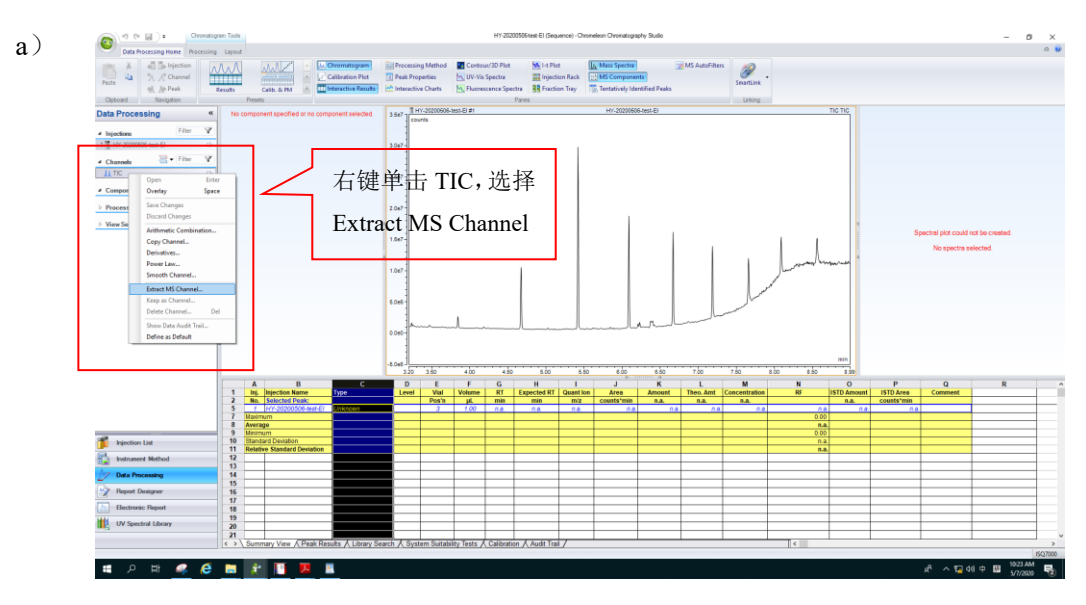

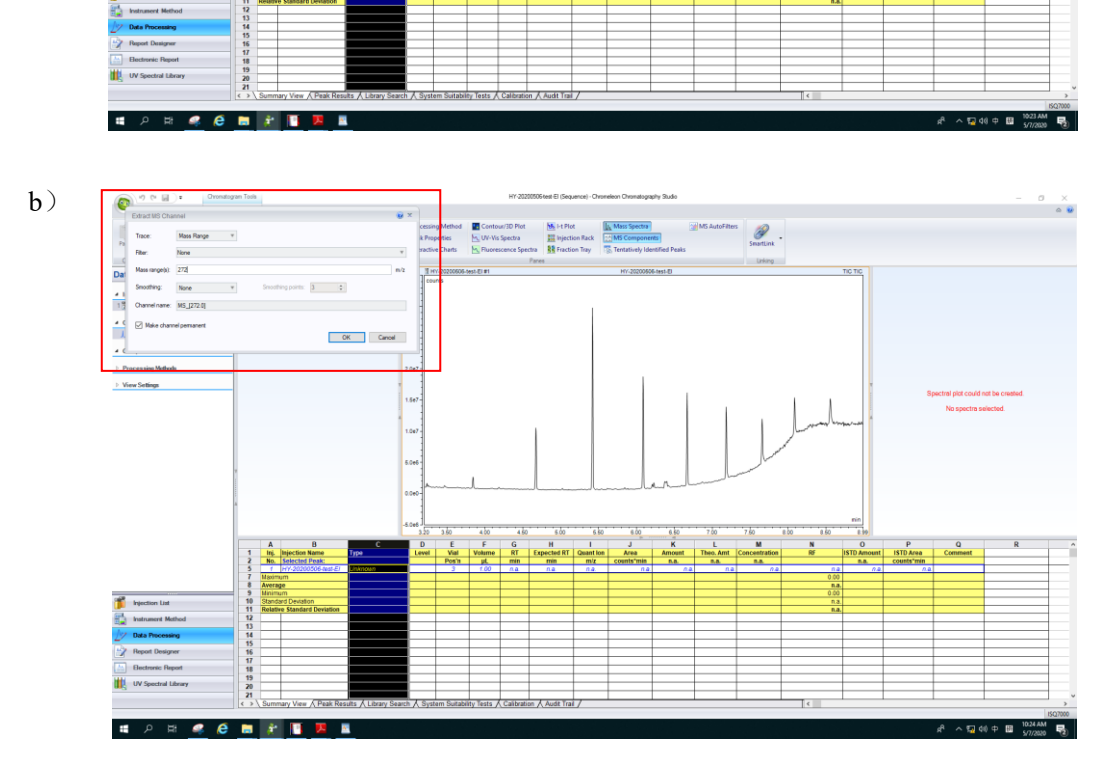

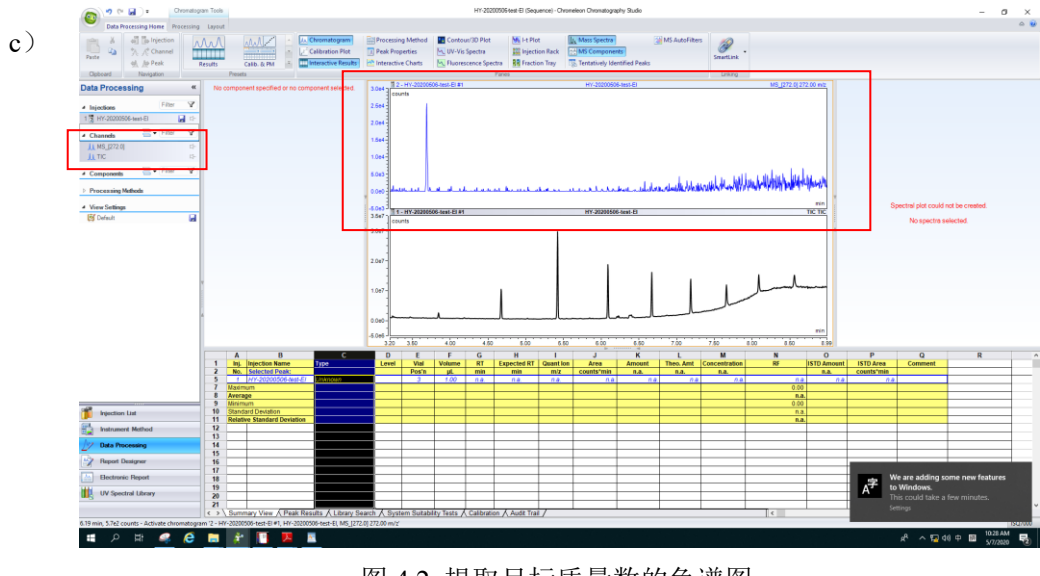

图 4.2 提取目标质量数的色谱图

6.5.3. 手动谱库检索

按照图 4.3 (a) ~ (d) 所示进行谱库检索:

- a) 菜单栏中选择 layout, 然后使用 Time Space Tool 选中目标峰, 此时右侧 谱图位置显示选中峰的质谱图;
- b) 点击 Baseline Correction Tool, 在目标峰附近拉取一段基线扣除背景, 此 时右侧显示为扣除背景后的质谱图;
- c) 右键单击质谱图, 选择 Open Spectrum with NIST, 得到如图 4.3 (d) 所 示的 NIST 谱库检索结果。

<span id="page-32-0"></span>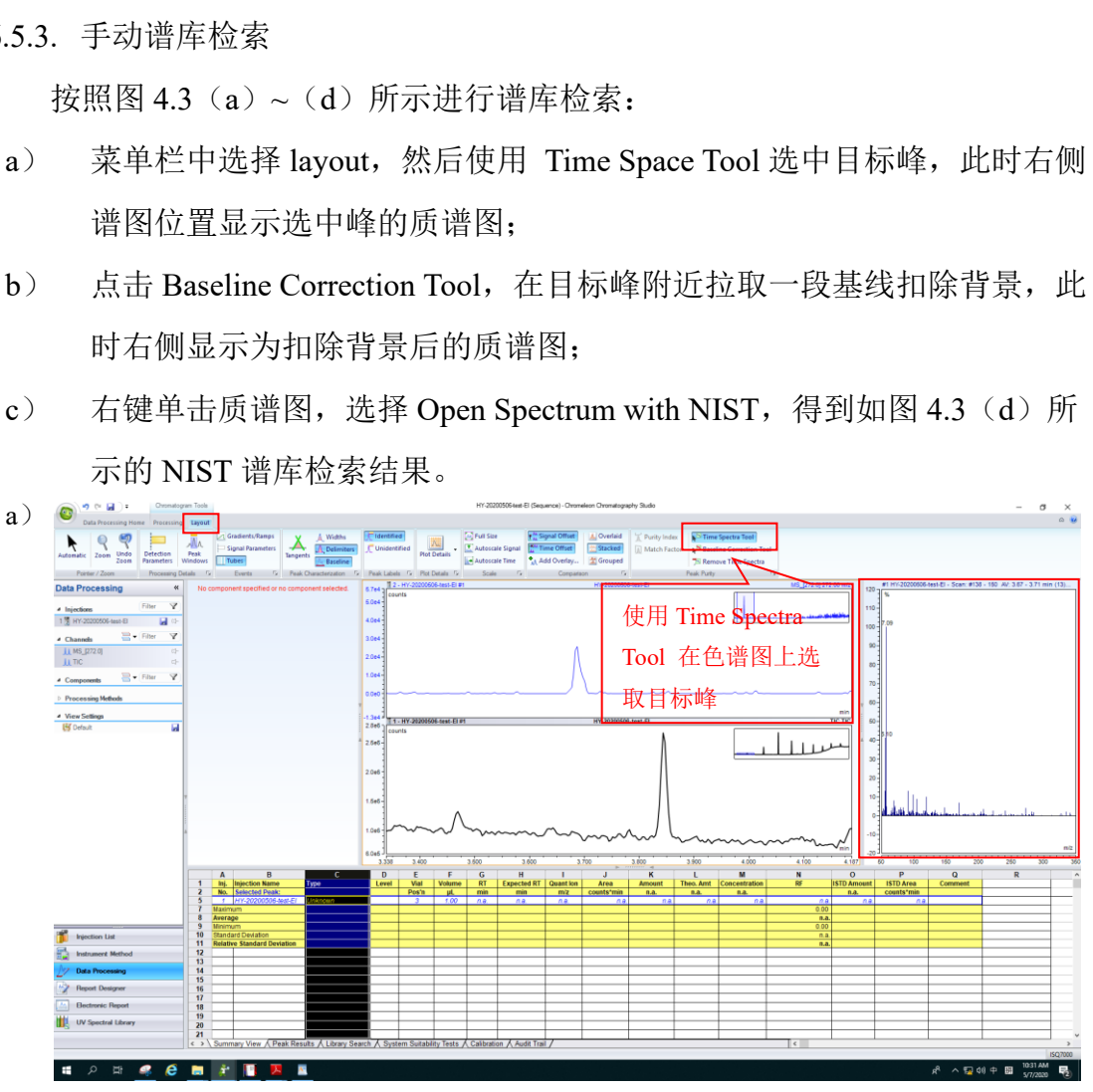

 $\begin{array}{ccccc}\n\mathbf{0} & & \times & & \\
& \circ & \mathbf{0}\n\end{array}$  $\bullet$ Data Processing Hone Processing Layer<br>Automatic Toom Undo Detection Proses b) Gradients/Ramps<br>
Signal Parameters<br>
Samples<br>
Tubes .<br>20200506-test-El - Scan: #139 - 149 AV: 3.67 - 3.71 min (11). Par Y<br>⊕ <mark>⊌</mark> 点击 Baseline  $\Xi$  - Fit Correction Tool, 在目标峰附近拉取 View Set 一段基线扣除背景。 عارفها فمالية وتشعرها والمناقص  $U$  $\begin{tabular}{l|c|c|c|c|c|c|c|c} \hline $3\, \hat{m}^{\,0}$ & $3\, \hat{m}^{\,0}$ & $4\, \hat{m}^{\,0}$ & $-1\, \hat{m}^{\,0}$ & $-1\, \hat{m}^{\,0}$ & $-1\, \hat{m}^{\,0}$ & $-1\, \hat{m}^{\,0}$ & $-1\, \hat{m}^{\,0}$ & $-1\, \hat{m}^{\,0}$ & $-1\, \hat{m}^{\,0}$ & $-1\, \hat{m}^{\,0}$ & $-1\, \hat{m}^{\,0}$ & $-1\$  $\frac{dw}{R}$ A<br> **B**<br> **MO<sub>N</sub>**<br> **MON**<br> **MON**<br> **Reference Department**  $\begin{array}{r} 16 \\ 17 \\ 18 \\ 19 \\ 20 \\ 21 \end{array}$ ry View 人 Peak R Nity Tests A Calibration A Audit Trail HORGETTE  $R^2 \wedge \overline{52}$  d $\theta \equiv \frac{1036 \text{ AM}}{57/2020}$ 

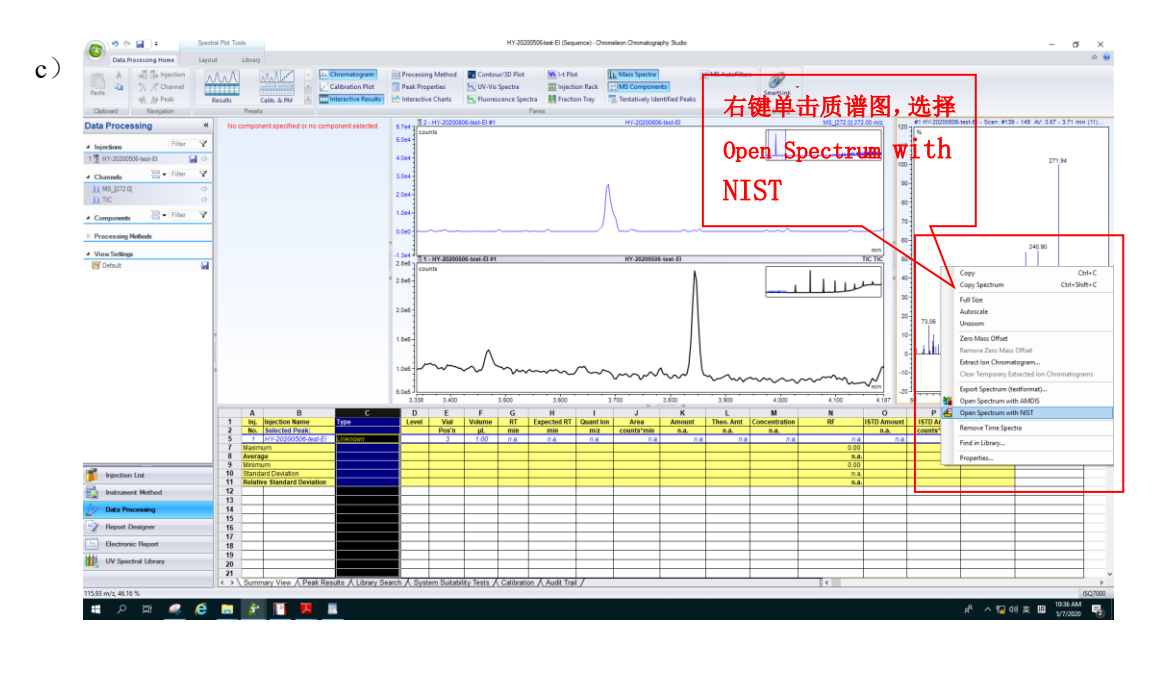

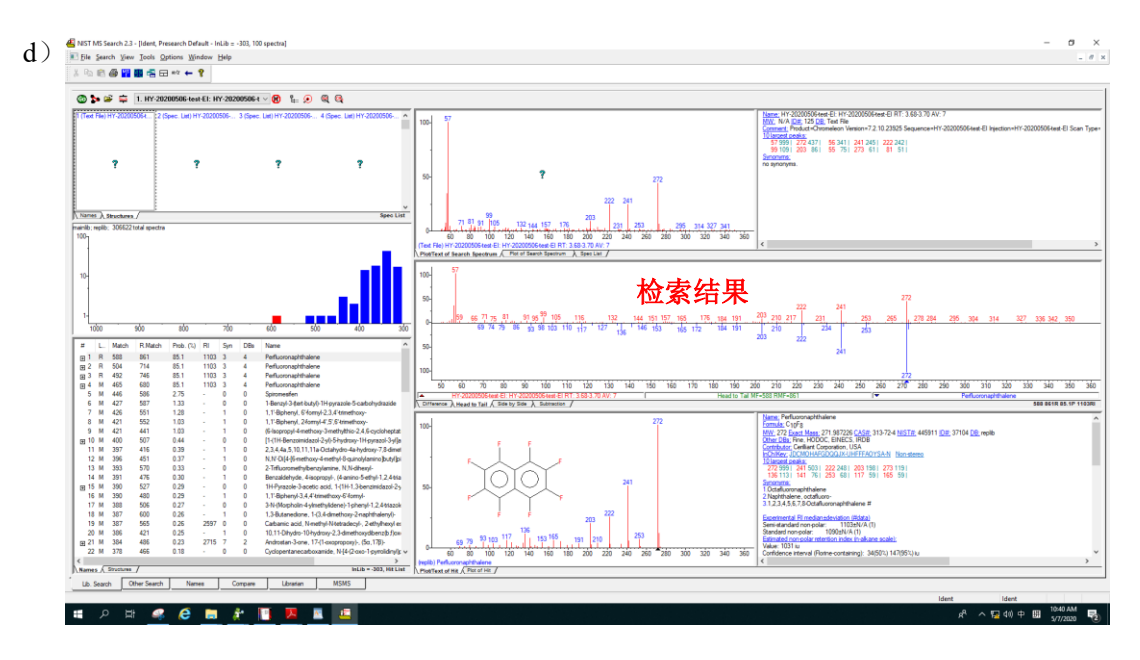

图 4.3 手动谱库检索

## <span id="page-34-0"></span>**6.6.** 报告输出

6.6.1. 模板编辑: 如图 5.1, 点击 Report Designer, 在 MS 选项下选择 Default MS Report,点击 OK,弹出图 5.2 所示界面;

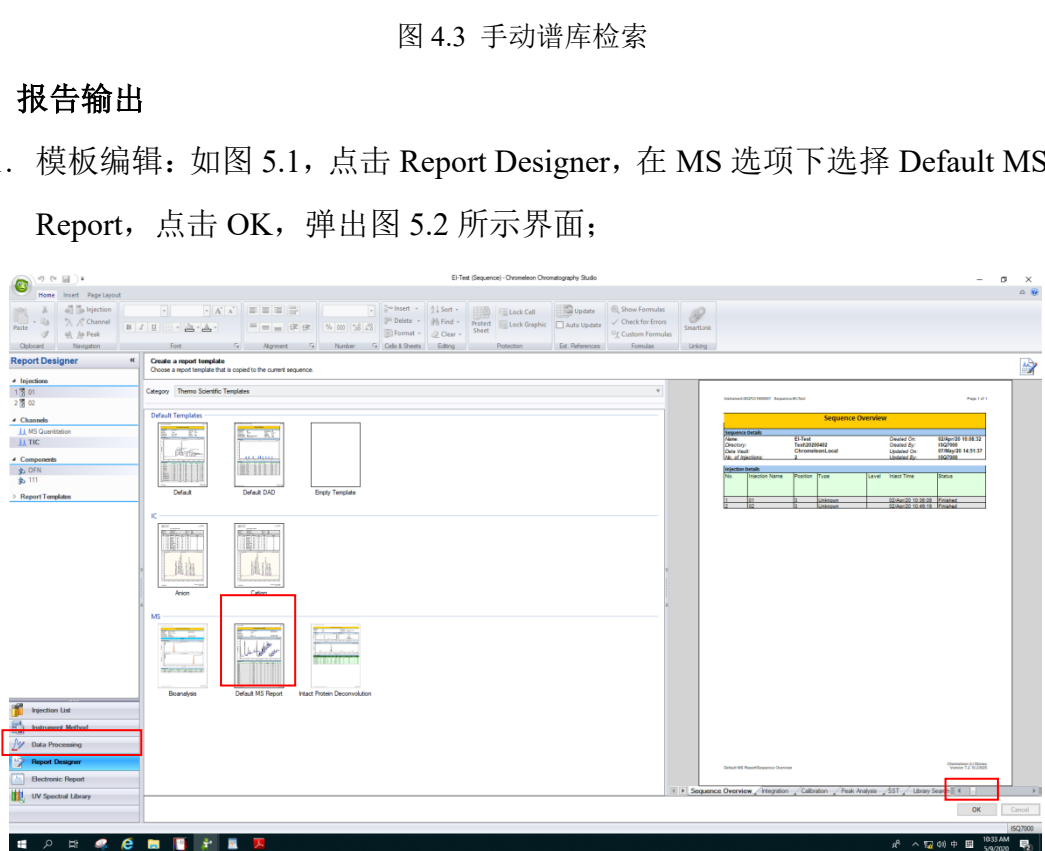

图5.1模板编辑

6.6.2. 信息编辑: 此处报告日期, 报告人、色谱图显示等信息可以在 excel 表格 中更改;

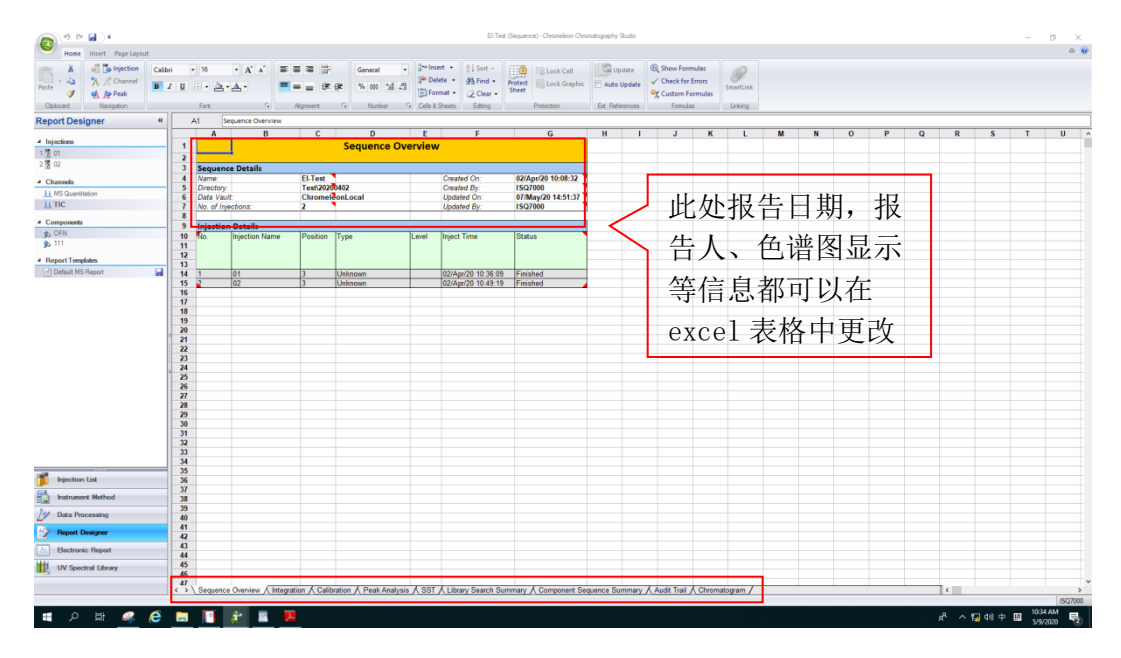

图5.2信息编辑

6.6.3. 打印预览: 如图 5.3 (a), 点击 Page Layout, 选择 Print Preview 弹出图 5.3 (b) 所示打印预览界面;

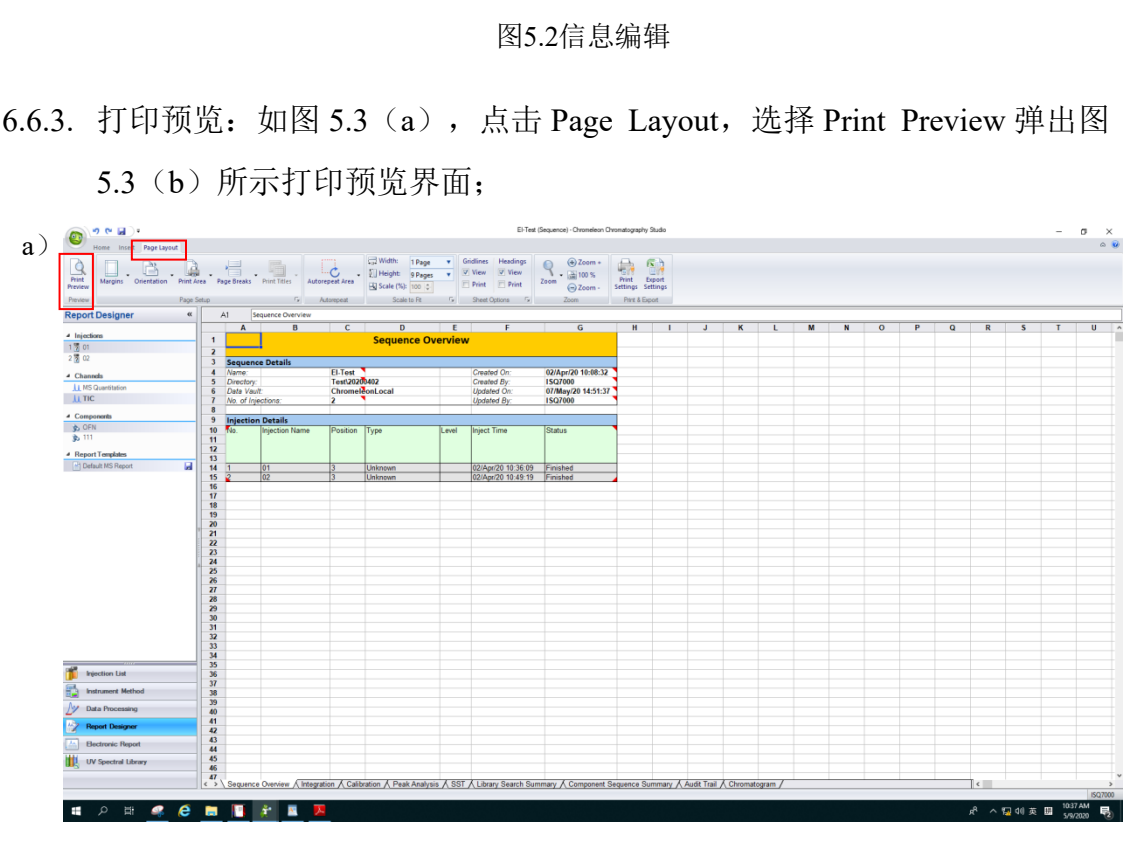

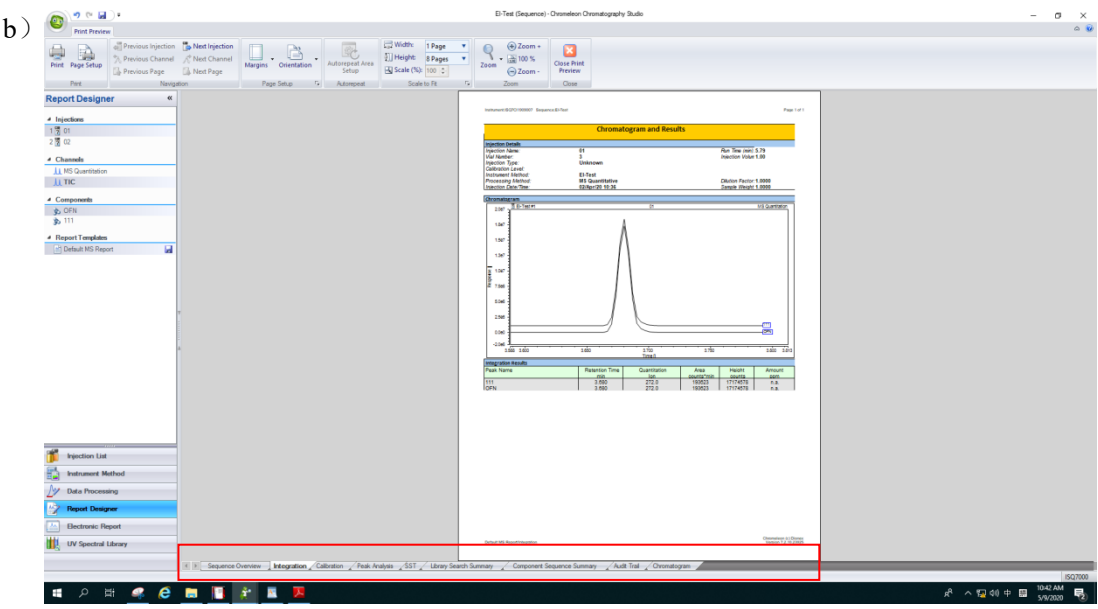

图5.3 打印预览

6.6.4. 输出报告: 如图5.4 (a) 在打印预览界面点击Print打印。首先选择打印整 个序列或指定某一针,然后Printer选项选择Microsoft Print to PDF, 最后选 择需要打印的内容,如总览Overiview/积分/标准曲线等页面。当打印序列 时,可选择打印序列的部分内容,比如标准品、QC、未知样品等。

设置好以后点击OK, 弹出图5.4(b), 对报告进行命名和存储, 然后将在 相应的路径生成对应的PDF报告。

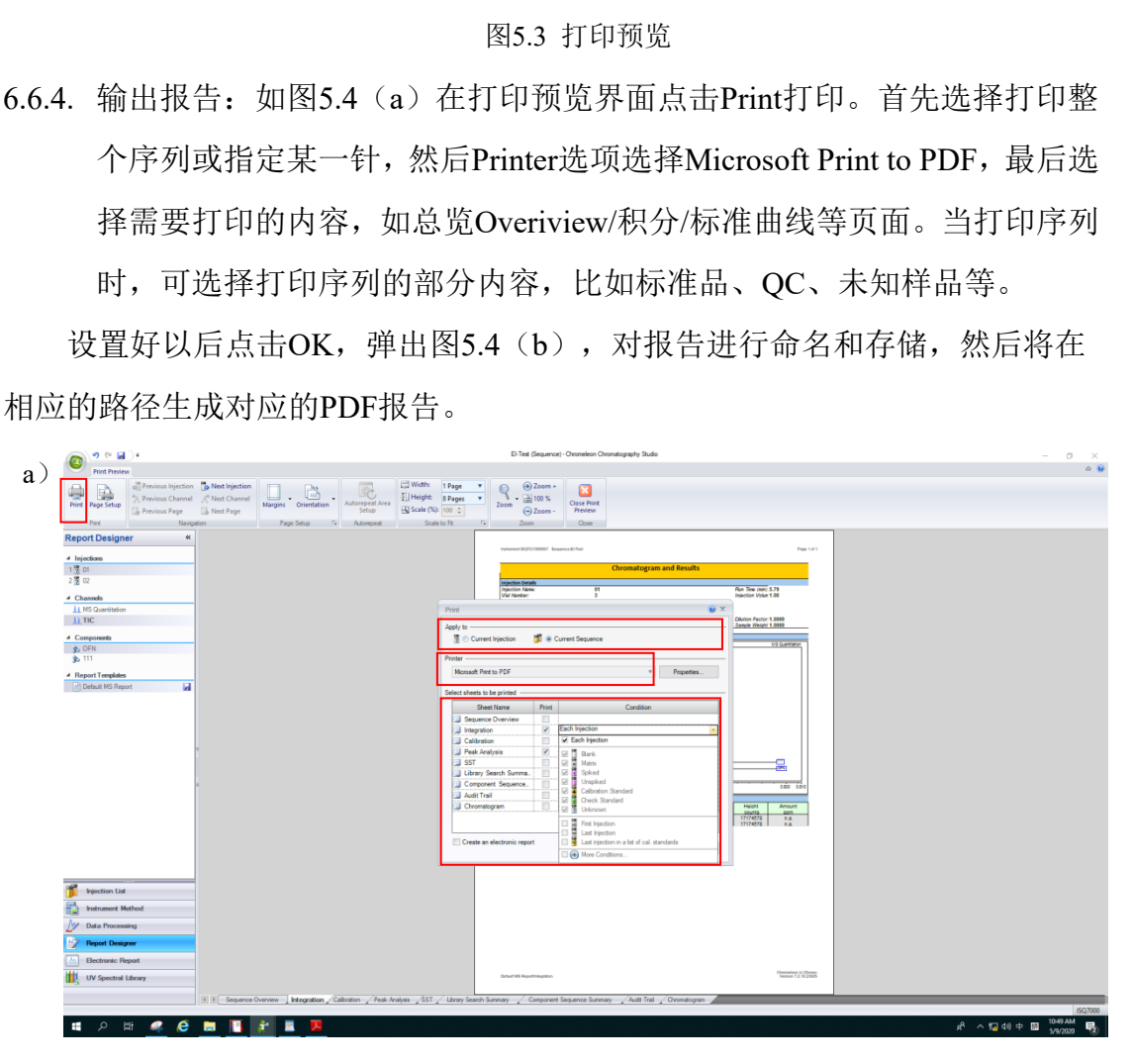

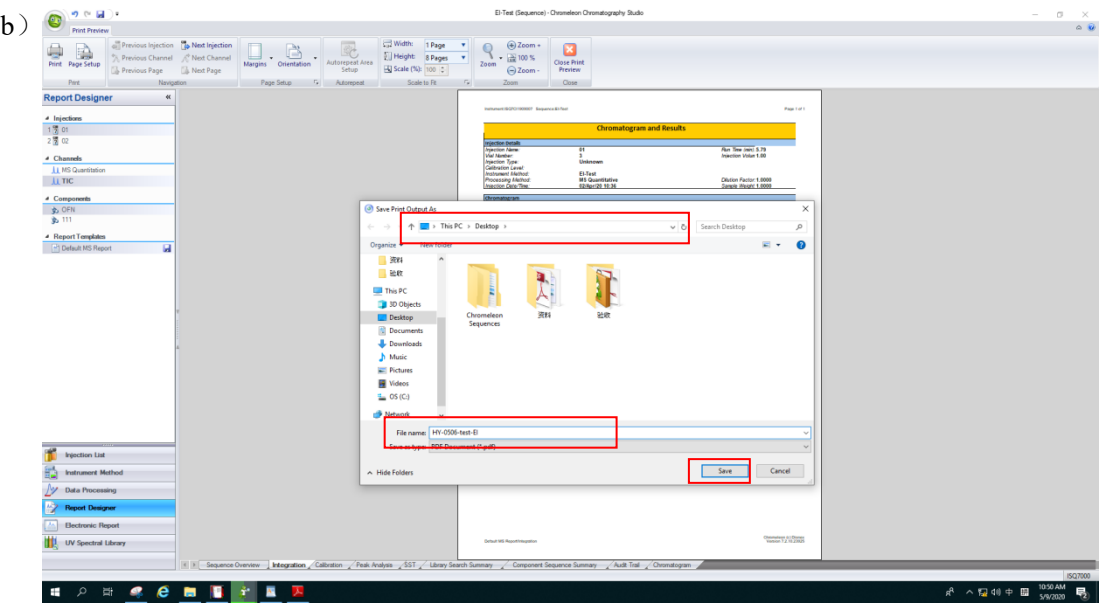

图5.4 输出报告

## <span id="page-37-0"></span>**6.7.** 实验结束处理

- ⚫ 退出大仪网系统登录
- ⚫ 实验结束,请整理实验桌,并将自己的测试样品带出实验室。

分子科学公共实验平台 请注意:一旦开始实验,默认为使用前仪器状况良好;使用过程中出现故障须立 即联系技术员;测试后请及时取回样品。

## <span id="page-37-1"></span>**7.** 相关**/**支撑性文件

Q/WU FLHR001 文件编写规范

## <span id="page-37-2"></span>**8.** 记录

气质联用仪使用登记表。

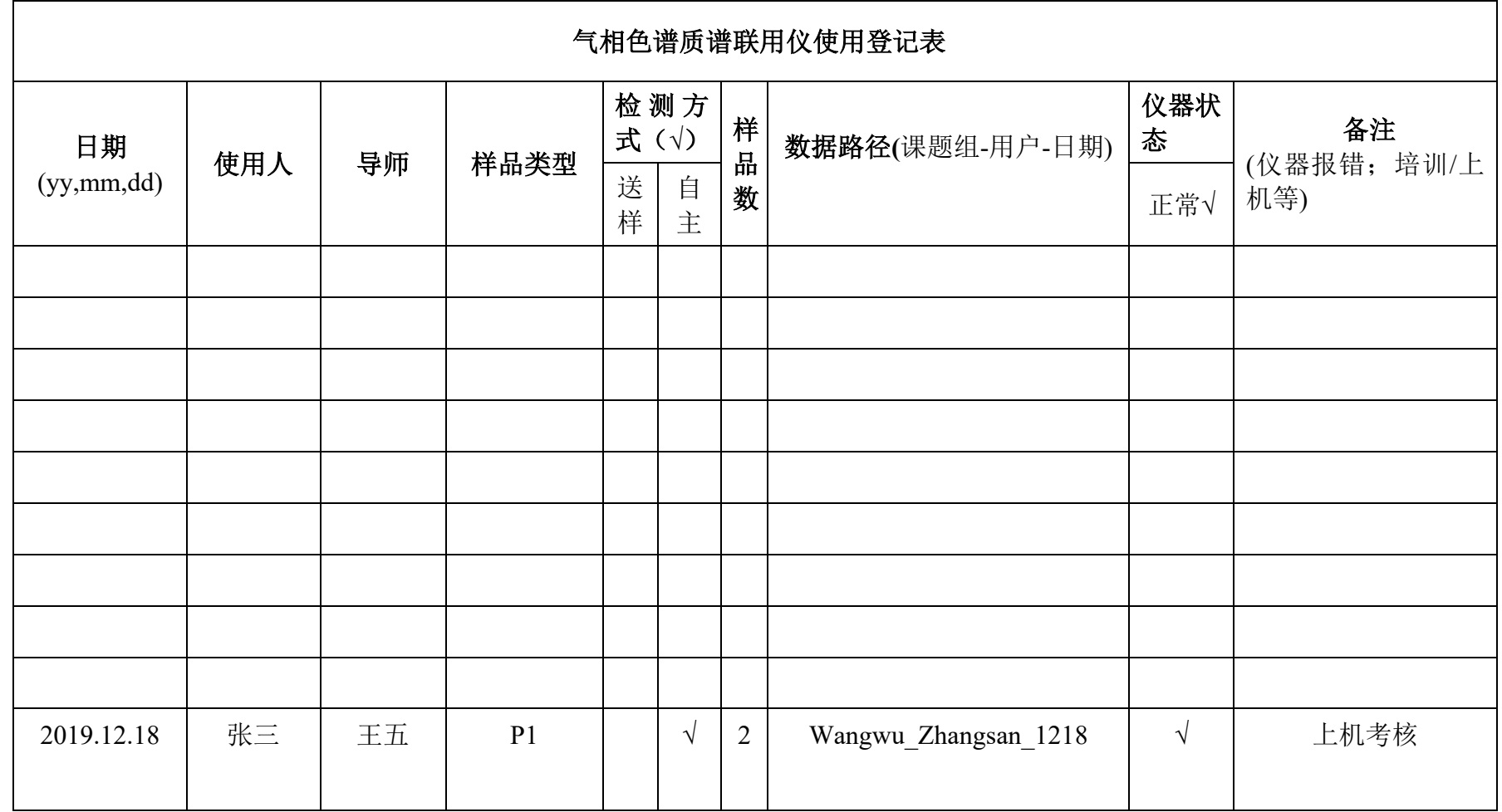

\*\*请注意:使用前先检查谱仪状况,一切正常方可操作;一旦开始实验,默认为使用前谱仪状况良好;使用过程中出现故障须立即联系技术员;测试后 请及时取回样品。